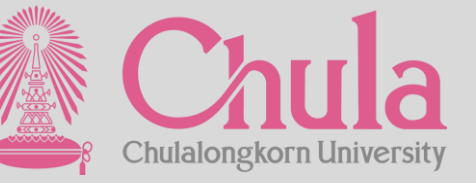

# อบรมเชิงปฏิบัติการระบบสารสนเทศเพื่อรองรับ<br>การแต่งตั้งอาจารย์พิเศษและอาจารย์ชาวต่างชาติ

The Real Property lines of the Real Property of

**22 June 2022 >> Session : หน่วยงานส่วนกลาง**

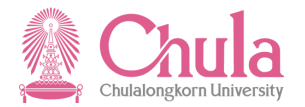

## **AGENDA**

**2** 

**3** 

**4** 

**1 ภาพรวมของระบบอาจารยพ ์ ิเศษ (Overview)**

> ขั้นตอนการทำงานของระบบอาจารย์พิเศษ **(Work Flow)**

**การท างานบนระบบอาจารยพ ์ ิเศษของหน่วยงาน ส่วนกลาง (Verify Data)**

**ถาม – ตอบ (Question and Answer)**

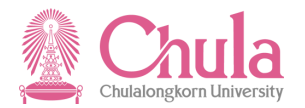

## **AGENDA**

**1**

**2** 

**3** 

**4** 

#### **ภาพรวมของระบบอาจารยพ ์ ิเศษ (Overview)**

ขั้นตอนการทำงานของระบบอาจารย์พิเศษ **(Work Flow)**

**การทา งานบนระบบอาจารยพ ์ ิเศษของหน่วยงาน ส่วนกลาง (Verify Data)**

**ถาม – ตอบ (Question and Answer)**

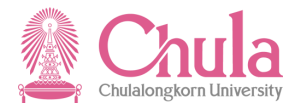

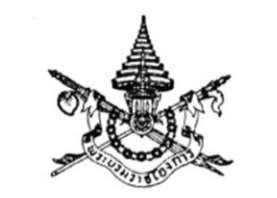

พระราชบัญญัติ จุฬาลงกรณ์มหาวิทยาลัย W.M. bacco

ภูมิพลอดุลยเคช ป.ร. ให้ไว้ ณ วันที่ ๓๑ มกราคม พ.ศ. ๒๕๕๑ เป็นปีที่ ๖๓ ในรัชกาลปัจจุบัน

## **ADJUNCT LECTURER**

มาตรา ๕๘ รองศาสตราจารย์พิเศษและผู้ช่วยศาสตราจารย์พิเศษนั้น สภามหาวิทยาลัย ้อาจแต่งตั้งจากอาจารย์พิเศษหรือผู้ซึ่งเคยดำรงตำแหน่งอาจารย์พิเศษที่มีความรู้ความเชี่ยวชาญ และมิได้ เป็นผู้ปฏิบัติงานในมหาวิทยาลัย

อธิการบดีอาจแต่งตั้งผู้ซึ่งมีคุณสมบัติเหมาะสมและมิได้เป็นผู้ปฏิบัติงานในมหาวิทยาลัยเป็น

อาจารย์พิเศษได้โดยคำแนะนำของคณบดี

คุณสมบัติ หลักเกณฑ์และวิธีการแต่งตั้งรองศาสตราจารย์พิเศษ ผู้ช่วยศาสตราจารย์พิเศษ

และอาจารย์พิเศษ ให้เป็นไปตามข้อบังคับของมหาวิทยาลัย

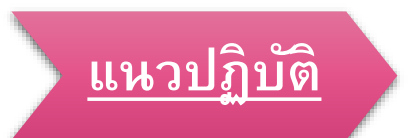

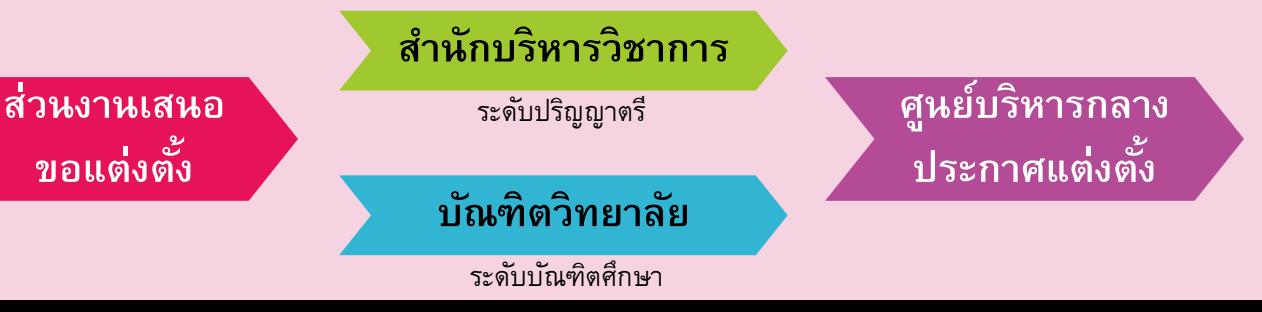

**1** 

## WHY TO CHANGE!

**...จากรูปแบบ Document ไปส่รูะบบ Digital...**

**O WYIM** 

 $\circ$ 

หำให้ทราบข้อมูลของอาจารย์พิเศษที่ได้รับการแต่งตั้ง ในแต่ละหลักสูตรและสังกัด รวมถึงผลงำนทำงวิชำกำร ที่สำมำรถเสริมสร้ำงศักยภำพและร่วมต่อยอดงำนวิจัยกับ ส่วนงำน และสำมำรถเชื่อมต่อข้อมูลไปยังระบบต่ำงๆ ของมหาวิทยาลัยได้ อาทิ <mark>e-RM e-PM</mark><br>ลิดกระบวนการและขั้นตอนการทำงาน **ม ี ความคล่องตวัในการบริหารจดัการ ทา**เหทร<br><mark>ข้อมูล</mark> ระบบตรวจสอบคุณสมบัติตำมเกณฑ์มีควำมกระชับ รวดเร็ว

มีกำรแจ้งเตือน และสำมำรถติดตำมสถำนะได้พร้อมทั้ง เรียกดูประกำศแต่งตั้งได้ จัดทำข้อมูลบนระบบ เพื่อเตรียมการรองรับเกณฑ์มาตรฐาน หลักสูตรฉบับใหม่ ซึ่งจะต้องปรับหลักสูตรจำกปี2558 เป็นปี 2565 **เกณฑม ์ าตรฐานหลกัสตู รฉบบัใหม่ 2565**

- $\circ$  สามารถทำงาน ONLINE ได้
	- o ง่ำยต่อกำรค้นหำ
	- o ง่ำยต่อกำรจัดเก็บ
- o มีข้อมูลเดิมและดึงขึ้นมำได้
- o รองรับกำรเชื่อมต่อข้อมูลกับระบบอื่น ของมหำวิทยำลัย

**1** 

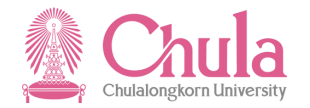

**1 ระบบสารสนเทศเพื่อรองรับการแต่งตั้งอาจารย์พิเศษ** URL : https://adjunct.chula.ac.th

<u> ®</u> Chula ระบบสารสนเทศเพื่อรองรับอาจารย์พิเศษและอาจารย์ชาวต่างชาติ

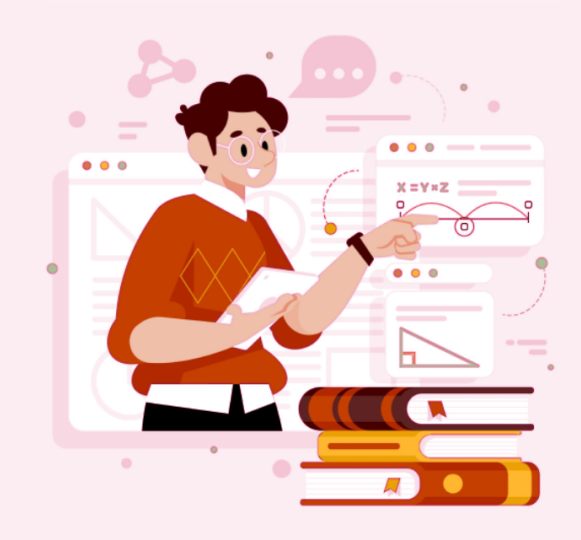

ระบบสารสนเทศเพื่อรองรับอาจารย์พิเศษ และอาจารย์ชาวต่างชาติ

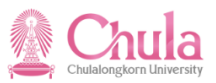

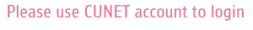

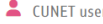

**A** Password

Log In

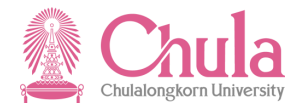

#### **Key Benefits** อาจารย์พิเศษ

- o **บัตรพนักงาน ประเภท บุคคลภายนอก**
- o **User & Password NetAuthen.**
- o **CU Mail ของมหาวิทยาลยั** o **สิทธ์ิการเข้าร่วมโครงการ** <mark>การพัฒนาทางด้านวิชาการ</mark> **ข อ ง ม ห า วิ ท ย า ล ยั**
- o **ส า ม า ร ถ ยื่น เ ป็ น ผ รู้่ว มเสน อ** ึ ขอทุนจากจุฬาฯ โดยเป็นไป **ตามเกณฑ์ของการขอทุน วิ จ ยั นั้นๆ**
- o **การขอ ต า แ ห น่ง ท า ง วิ ช า ก า ร**  *(วจ อ ย่ ร ู ะ ห ว่ า ง ด า เ นิ น ก า ร).*

### **<sup>1</sup>ของระบบ**

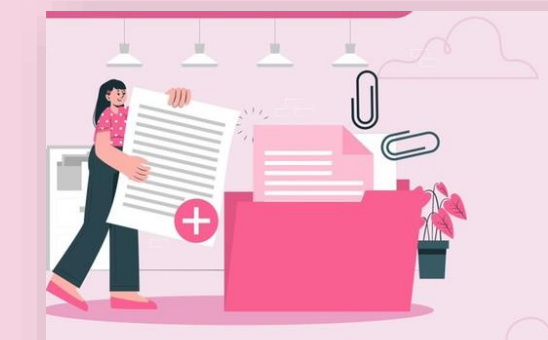

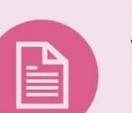

## Export & Print ได้ง่ายๆ<br>ไม่ว่าจะเป็นข้อมูลอาจารย์<br>พิเศษ หรือประกาศแต่งตั้ง

สามารถเรียกดู ดาวน์โหลด และพิมพ์รายงาน ต่างๆ ของการเสนอขอแต่งตั้งได้

#### Notification ผ่านทาง ระบบ และ Email

มีการส่งข้อความแจ้งเตือนทางอีเมล และในระบบ ทั้งกรณีที่มีรายการมารอ ดำเนินการ/ การอนุมัติ / การไม่อนุมัติ รวมถึงการยกเลิกการเสนอขอแต่งตั้ง

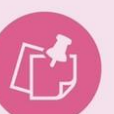

#### Dashboard เข้าใจง่าย

ผู้บริหาร และผู้ใช้งาน สามารถเรียกดู Dashboard ของอาจารย์พิเศษที่ทำการ ขอเสนอแต่งตั้งภายในระบบได้

#### เป็นระบบ Centralized สะดวก ถูกต้อง แม่นยำ

เพื่อให้การขอแต่งตั้งอาจารย์พิเศษ เป็นมาตรฐานเดียวกันทั้งมหาวิทลัย พร้อมทั้งสามารถติดตามสถานะได้ทุก ขั้นตอน และสามารถใช้งานได้ง่ายผ่าน เว็บเบราว์เซอร์ CU Adjunct

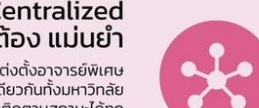

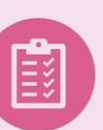

้กำหนดและตรวจสอบ คุณสมบัติอาจารย์พิเศษ อนุมัติได้อย่างรวดเร็ว

้สามารถตรวจสอบคุณสมบัติของอาจารย์ พิเศษว่าผ่านเกณฑ์มาตรฐานหลักสตร ตามที่กำหนดไว้ และกำหนดสิทธิ์การ อนมัติตามขั้นตอนของแต่ละส่วนงานได้

#### Import ข้อมูลเข้าระบบ ลดวิธีการแบบ manual

สามารถนำเข้าข้อมล อาจารย์พิเศษ ได้ทั้งแบบรายบุคคล และ Upload จาก **Excel Template** 

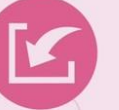

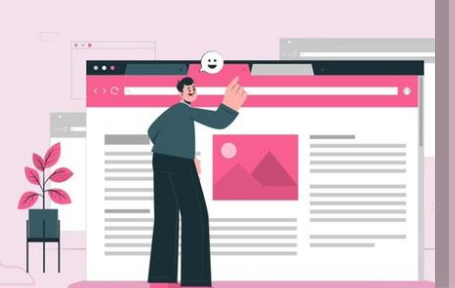

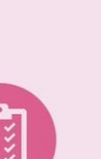

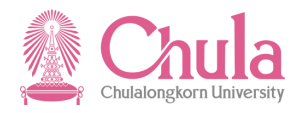

o **ระบบแรกของจุฬาฯ ที่เชื่อมต่อโดยใช้ iRPA**

o **ระบบจดัส่งข้อมลู ของ อาจารยพ ์ ิเศษที่ได้รบั การประกาศแต่งตงั้ เรียบร้อยแล้วไปยังระบบ SAP เป็ นประจ าทุกวัน**

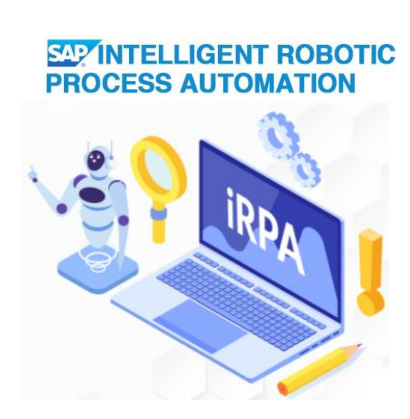

## **การเชื่อมข้อมูลไปยังระบบ <sup>1</sup>**

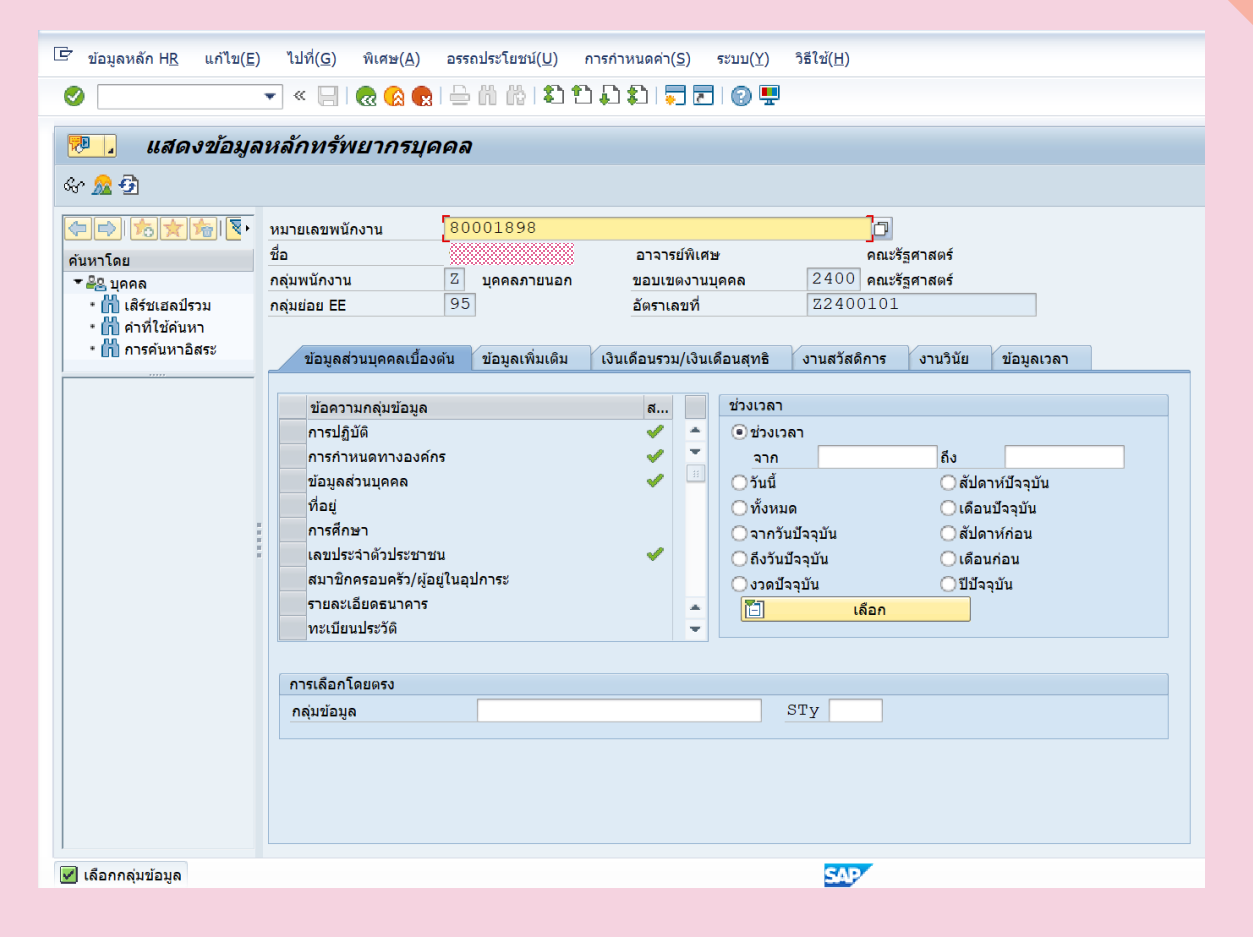

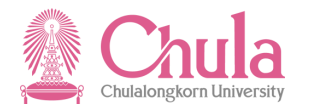

## **ก าหนดการเสนอขอแต่งตั้งอาจารย์พิเศษ 1**

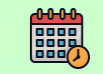

**เริ่ม**: **ล่วงหน้า 2 เดือนก่อนเปิดภาคการศึกษา**

#### **ระบบทวิภาค**

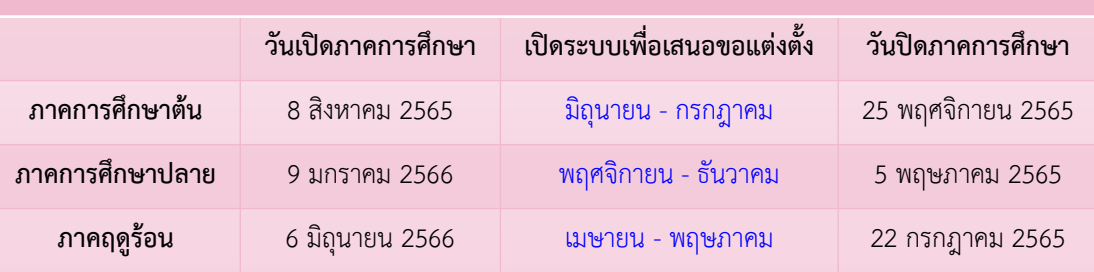

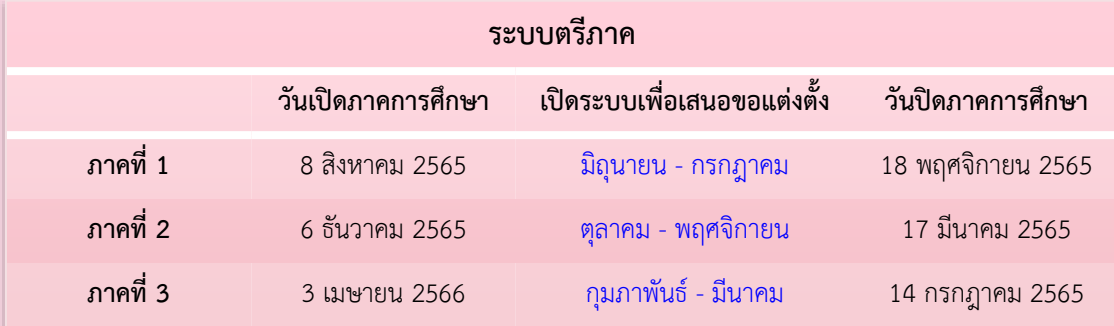

- o **กรณีการขอแต่งตงั้นอก** ้ รอบตามที่ระบบกำหนด
- o **จะต้องแจ้ง Request ผา่ นระบบ**
- o **จนท.จะต้องจัดท าให้ แล้วเสร็จภายในกรอบ ระยะเวลาที่ตกลงกัน**

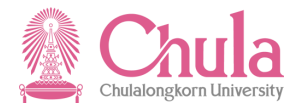

## **AGENDA**

**2**

**3** 

**4** 

**1 ภาพรวมของระบบอาจารยพ ์ ิเศษ (Overview)**

> <mark>ขั้นตอนการทำงานของระบบอาจารย์พิเศษ</mark> **(Work Flow)**

**การทา งานบนระบบอาจารยพ ์ ิเศษของหน่วยงาน ส่วนกลาง (Verify Data)**

**ถาม – ตอบ (Question and Answer)**

# **Sะบบอาจารย์พิเศษ** และอาจารย์ชาวต่างชาติ<del>-</del>

สำนักบริหารวิชาการ <u>บัณฑิตวิทยาลัย</u> ศูนย์บริหารกลาง

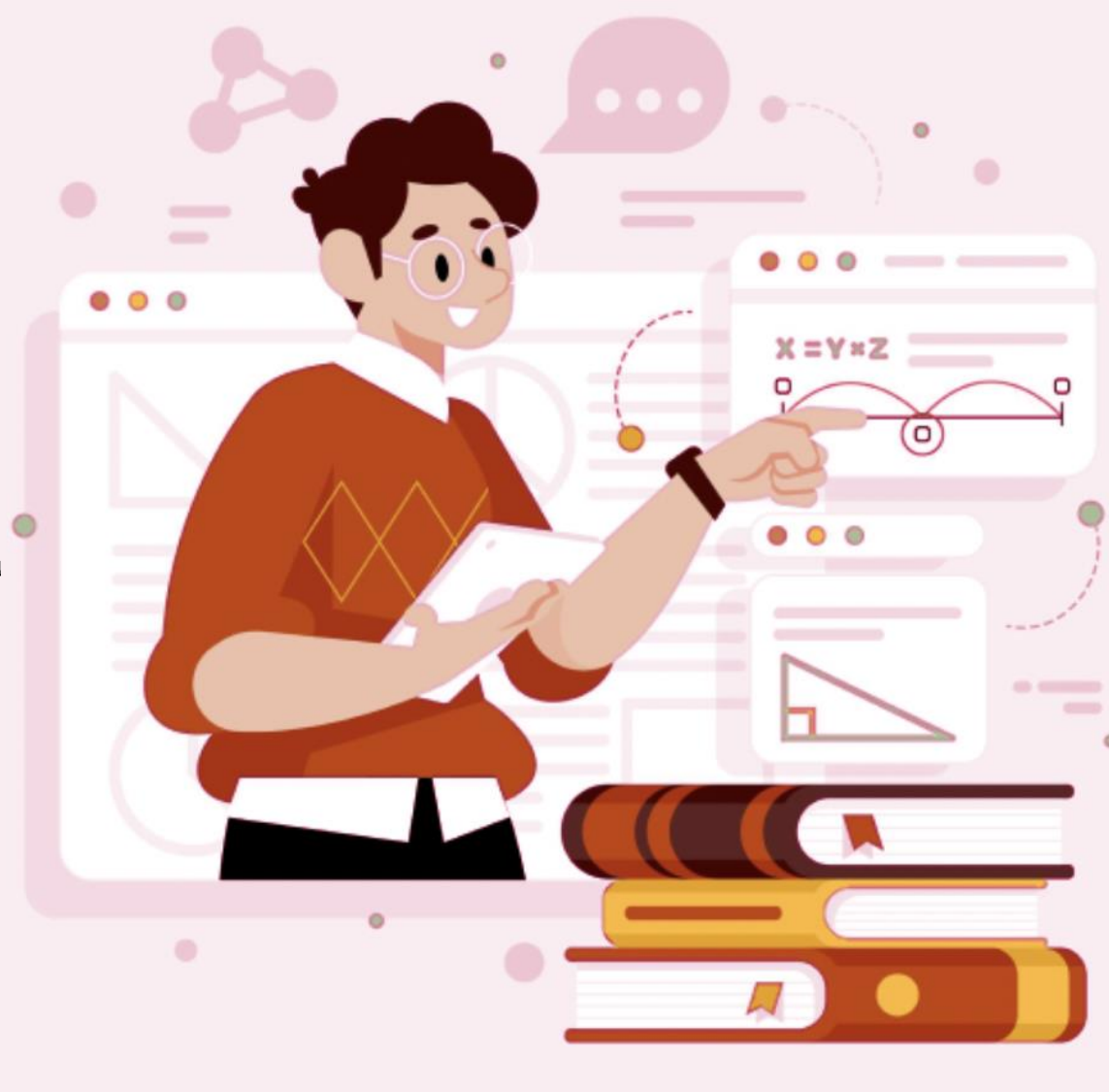

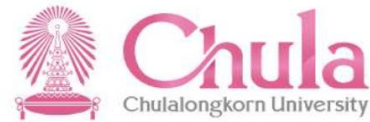

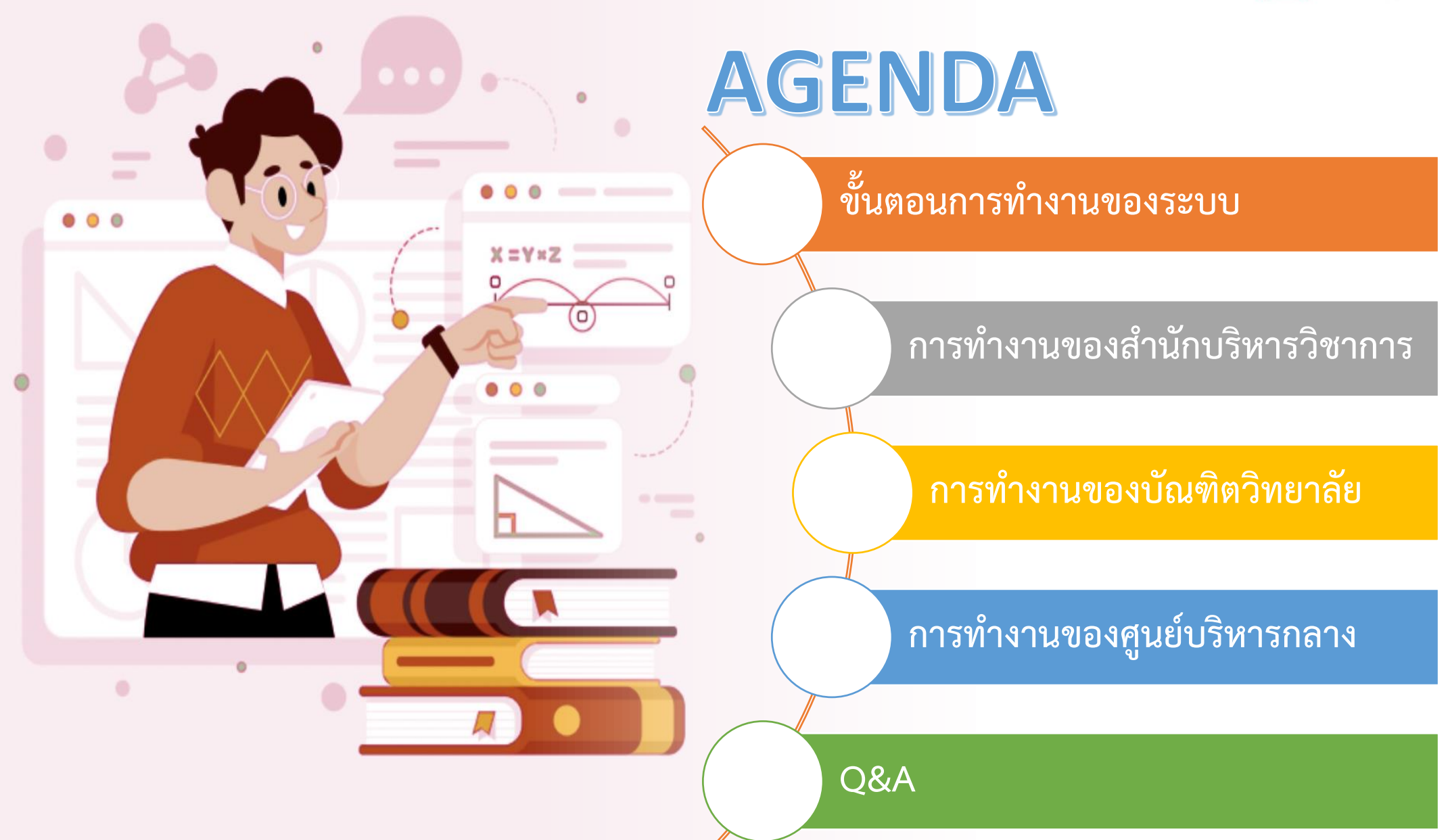

## ี ขั้นตอนการทำงานของระบบ

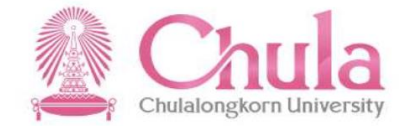

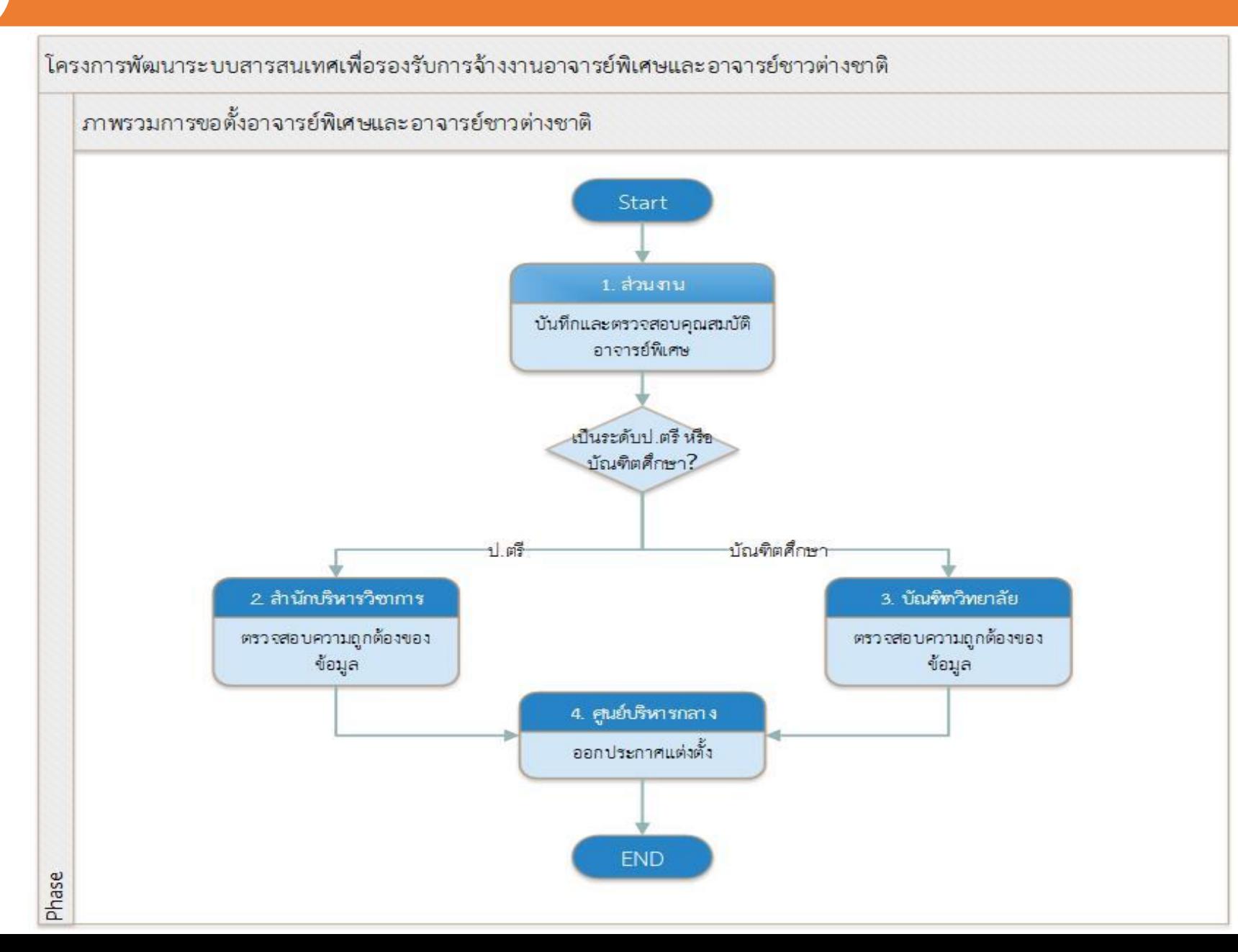

#### ขั้นตอนการทำงานของระบบ

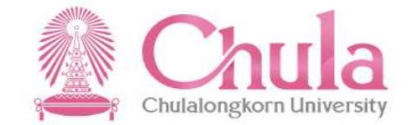

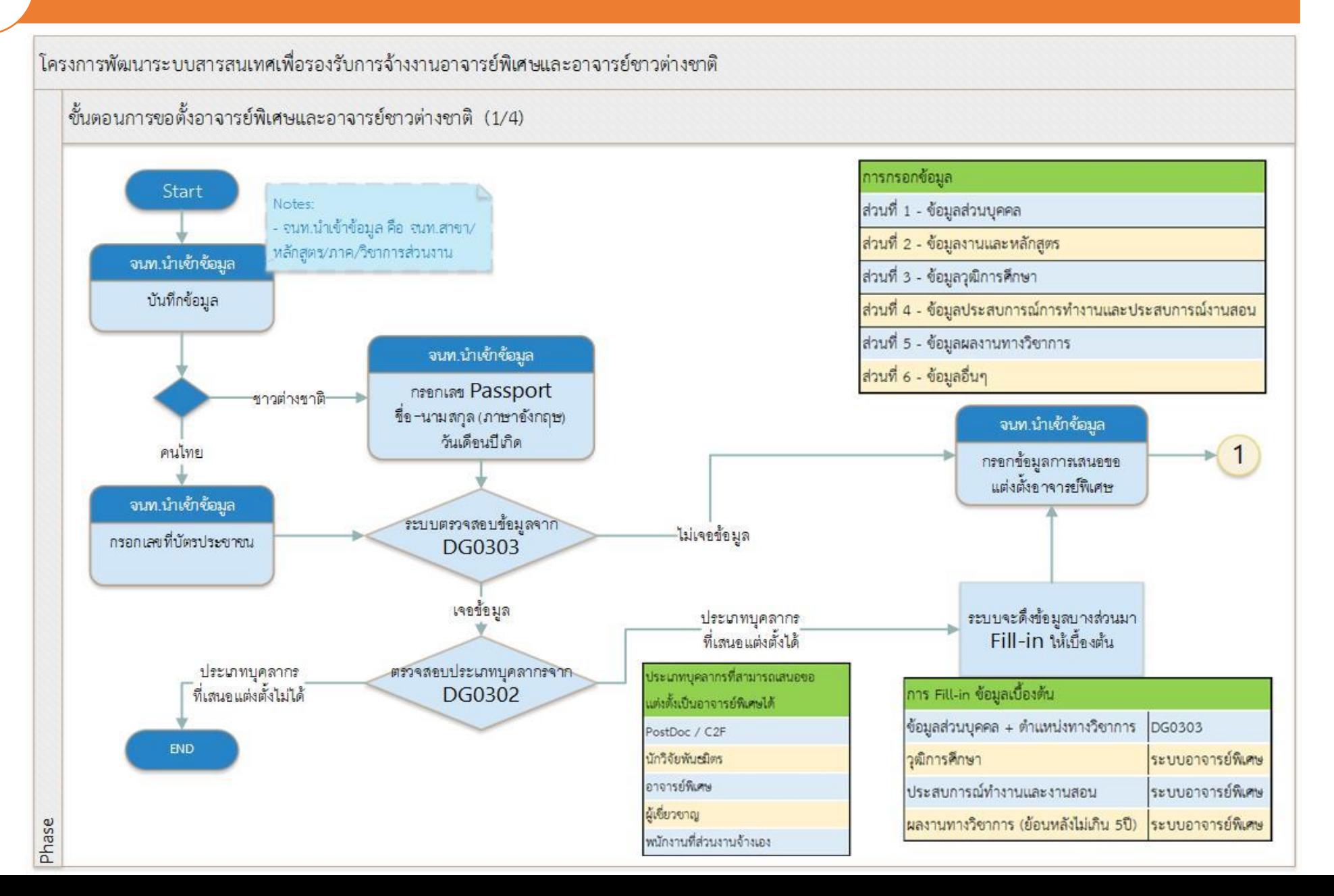

#### ี ขั้นตอนการทำงานของระบบ

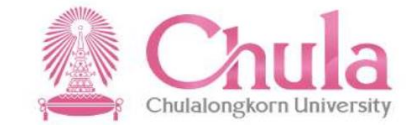

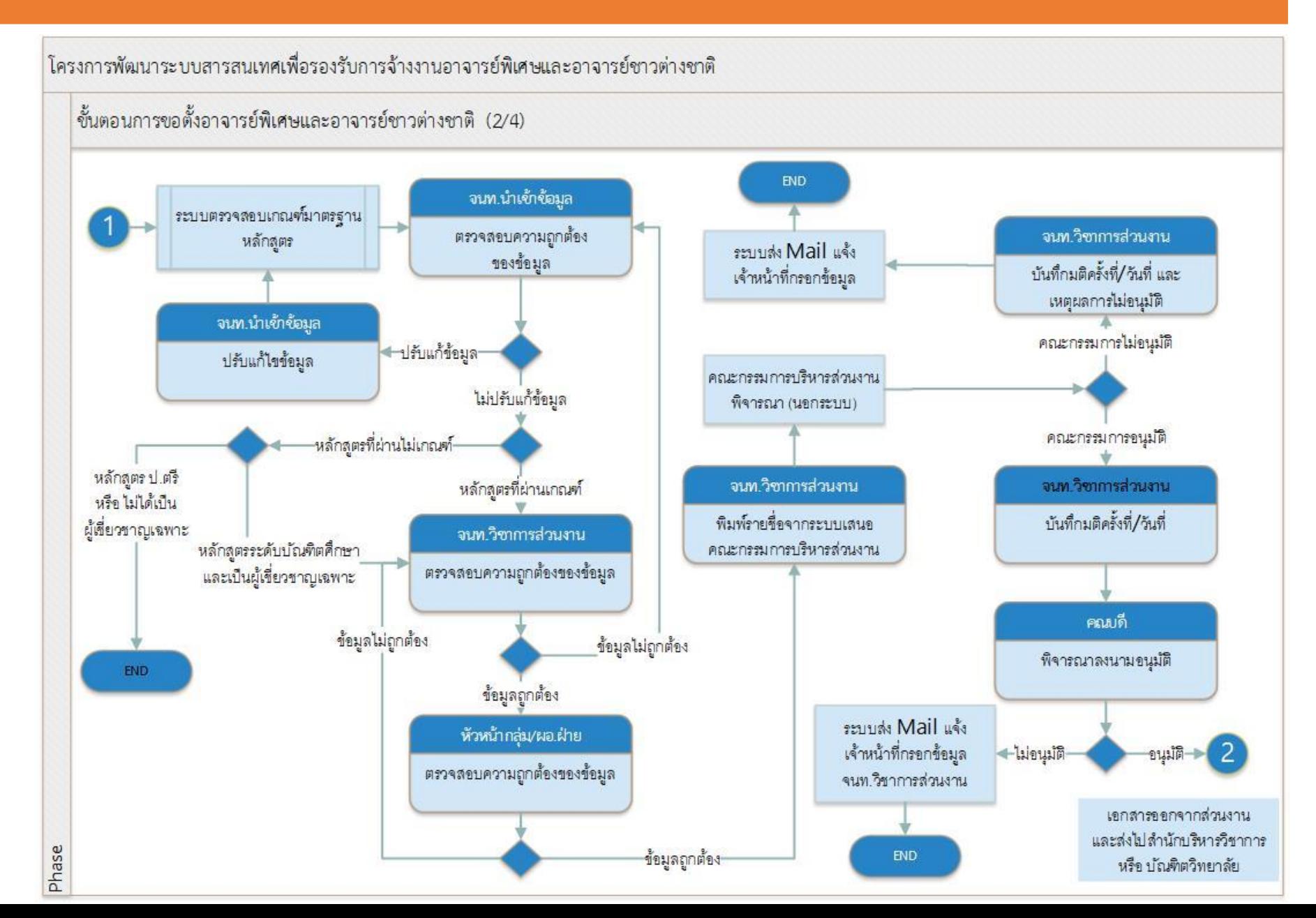

### ่ขั้นตอนการทำงานของระบบ

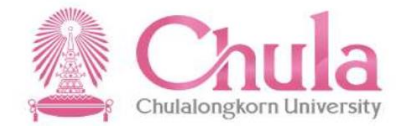

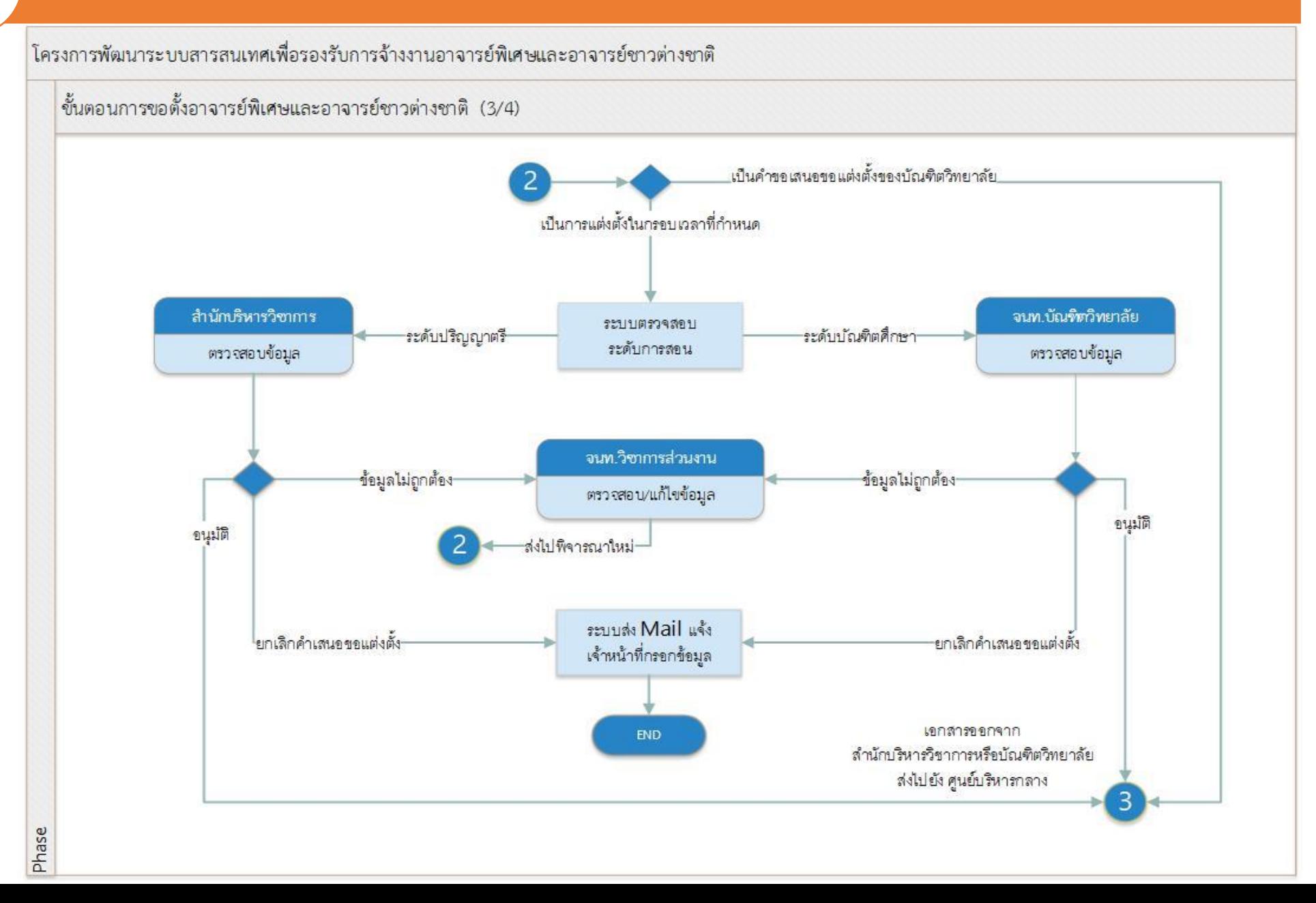

#### ่ขั้นตอนการทำงานของระบบ|

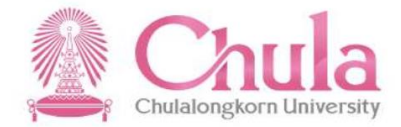

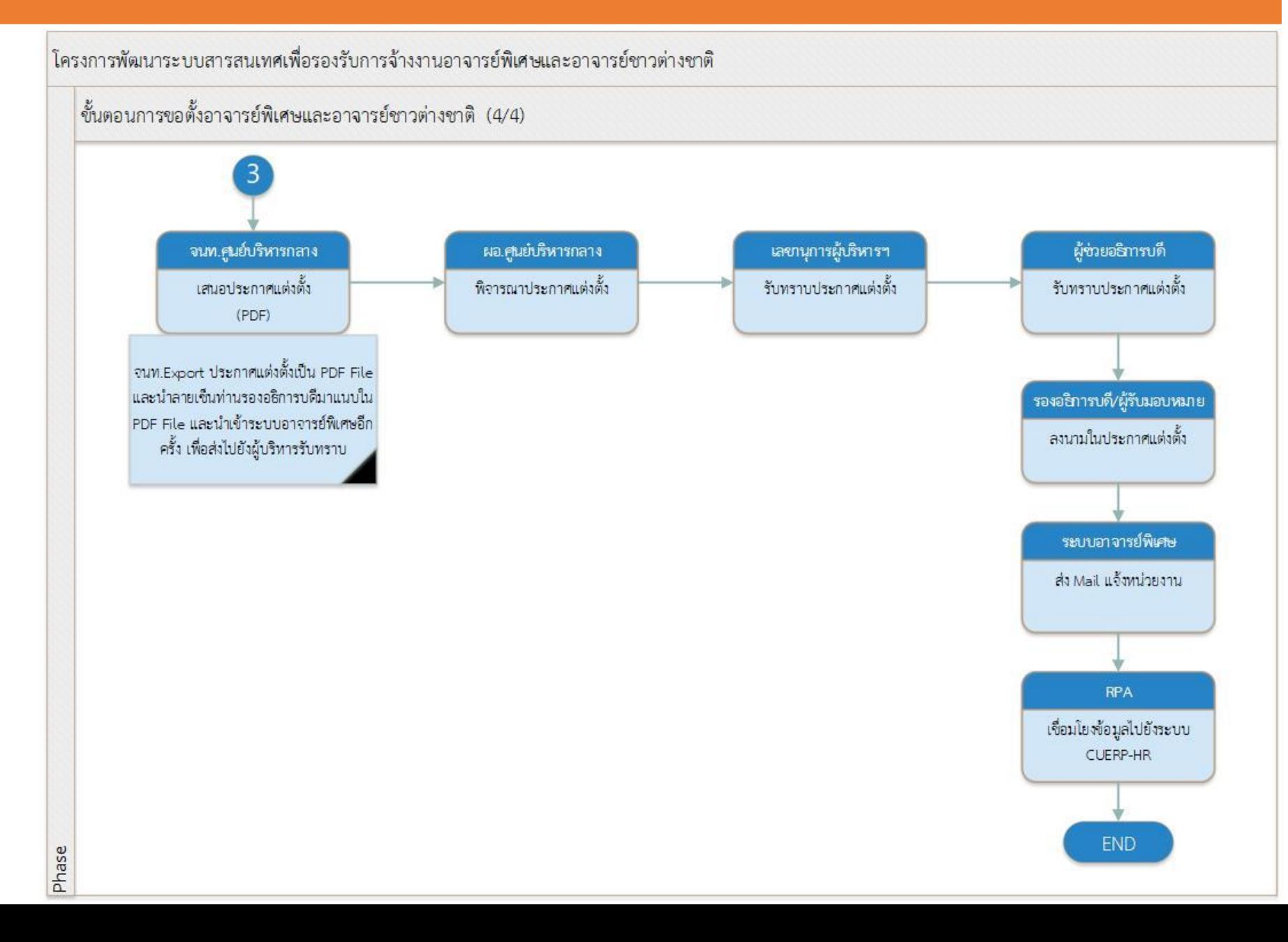

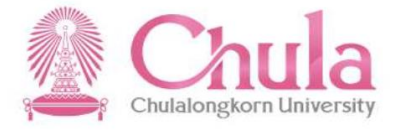

## **ส ำนักบริหำรวิชำกำร**

• ตรวจสอบข้อมูลการเสนอขอแต่งตั้งจากส่วนงานในระดับปริญญาตรี

## **บัณฑิตวิทยำลัย**

• ตรวจสอบข้อมูลการเสนอขอแต่งตั้งจากส่วนงานในระดับบัณฑิตศึกษา

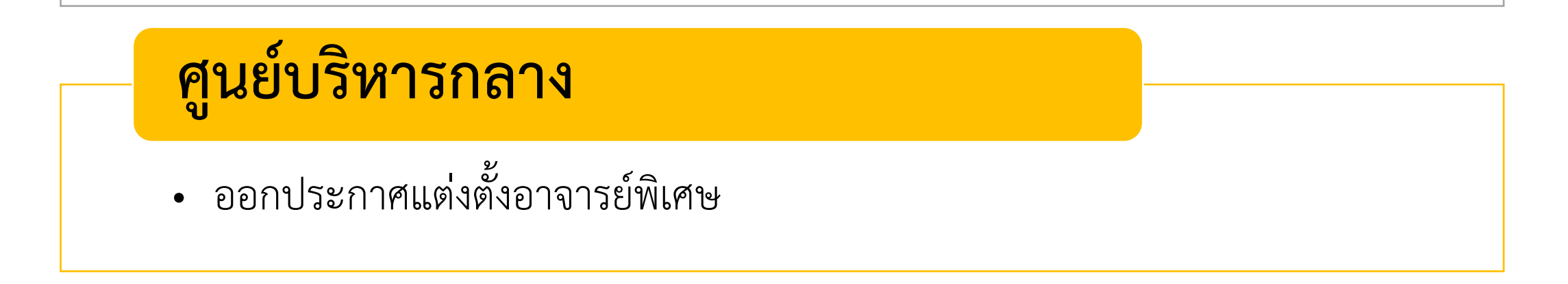

## **วิธีลงชื่อเข้าใช้งานระบบ (Sign in) – ผ่านเวบเบราเซอร์บนเครื่อง PC**

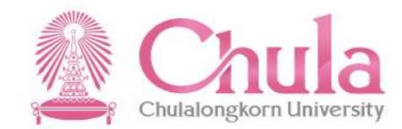

## WIW URL : https://adjunct.chula.ac.th/ ©

Google Chrome

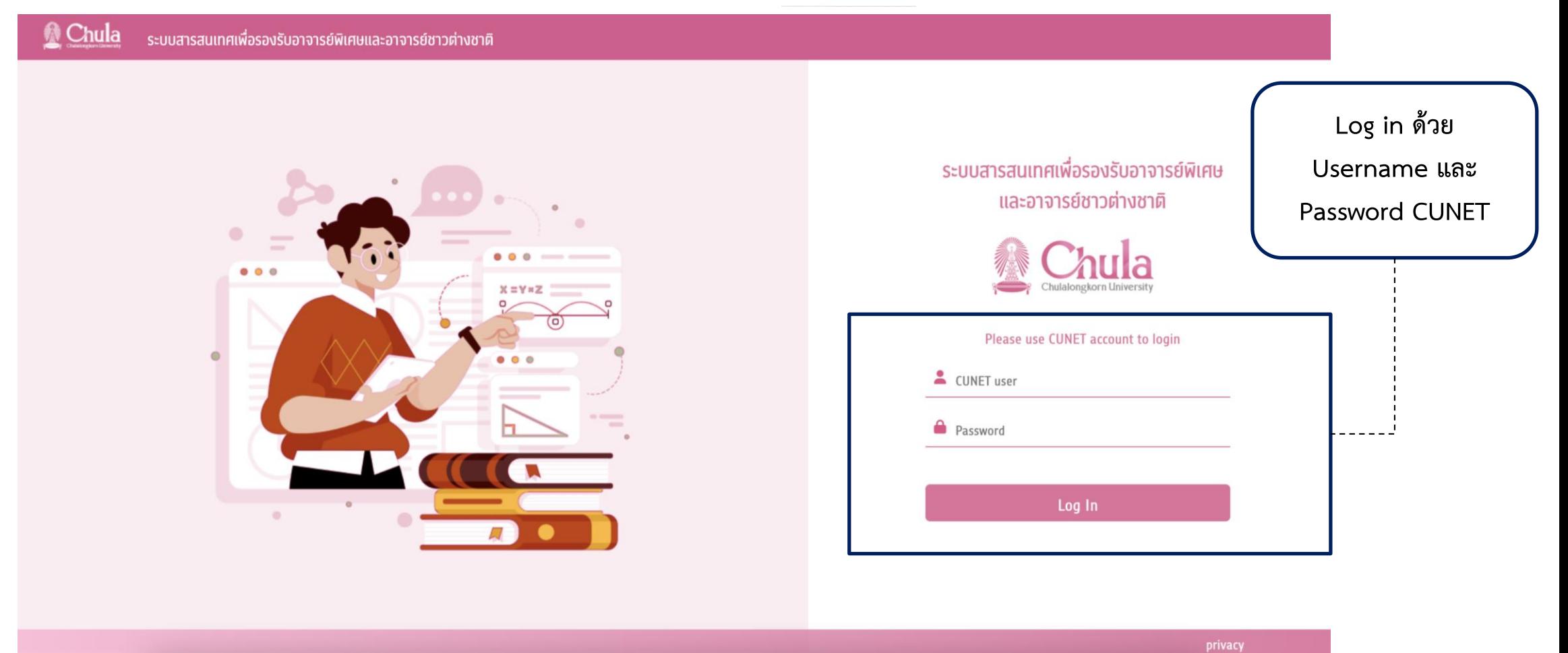

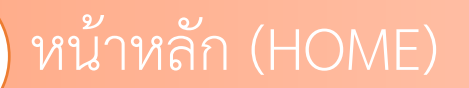

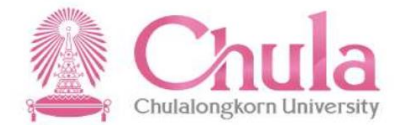

#### หน้าจอการทำงานหลักของระบบ

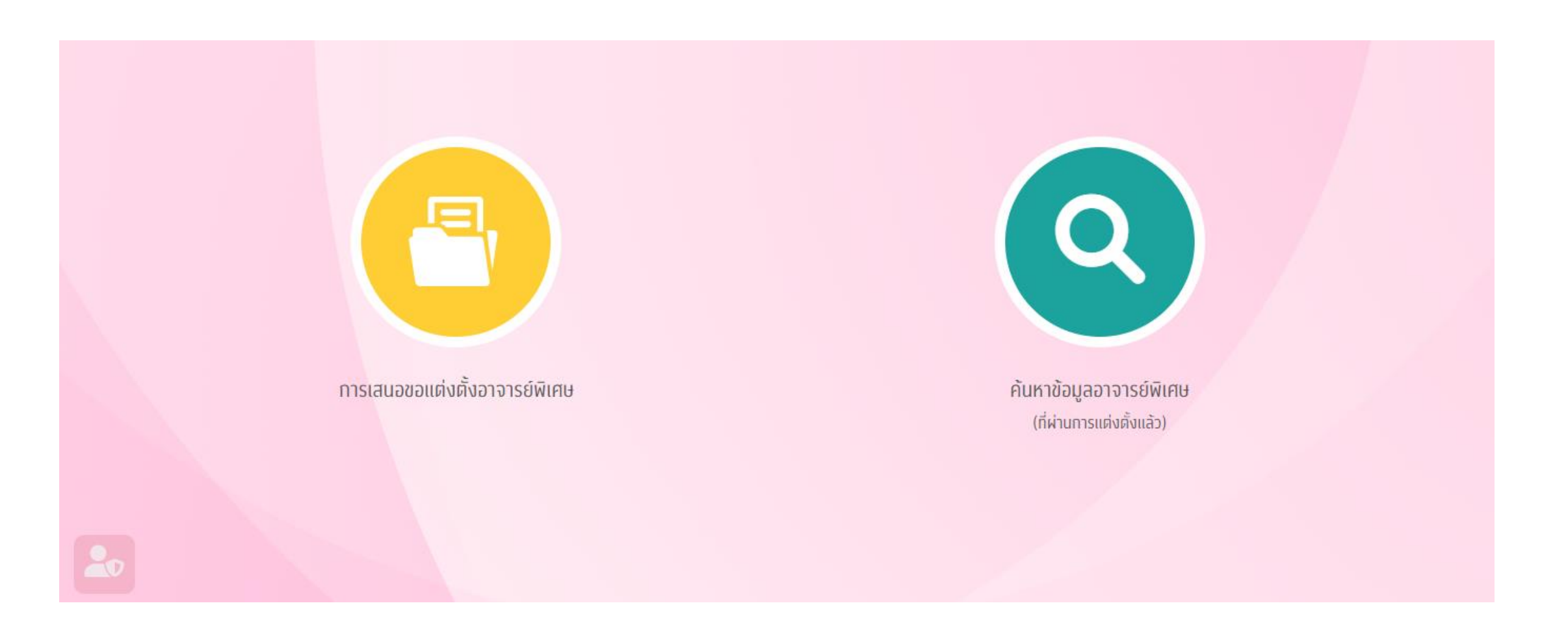

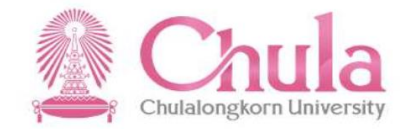

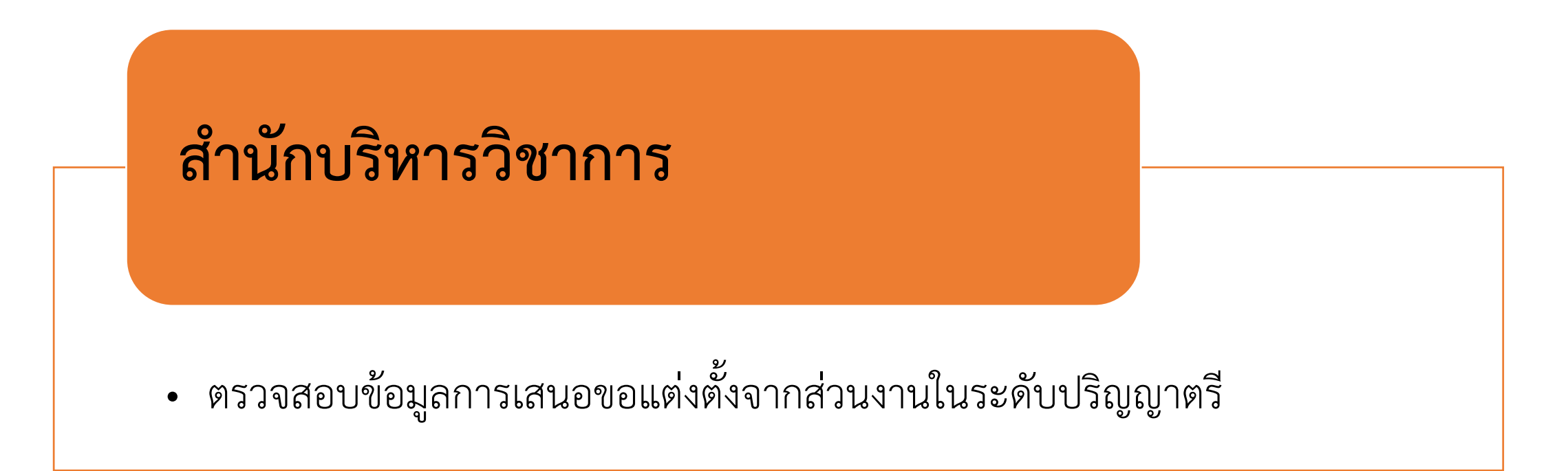

ส านักบริหารวิชาการ

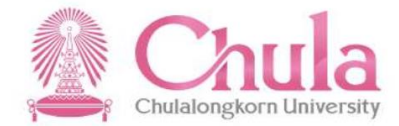

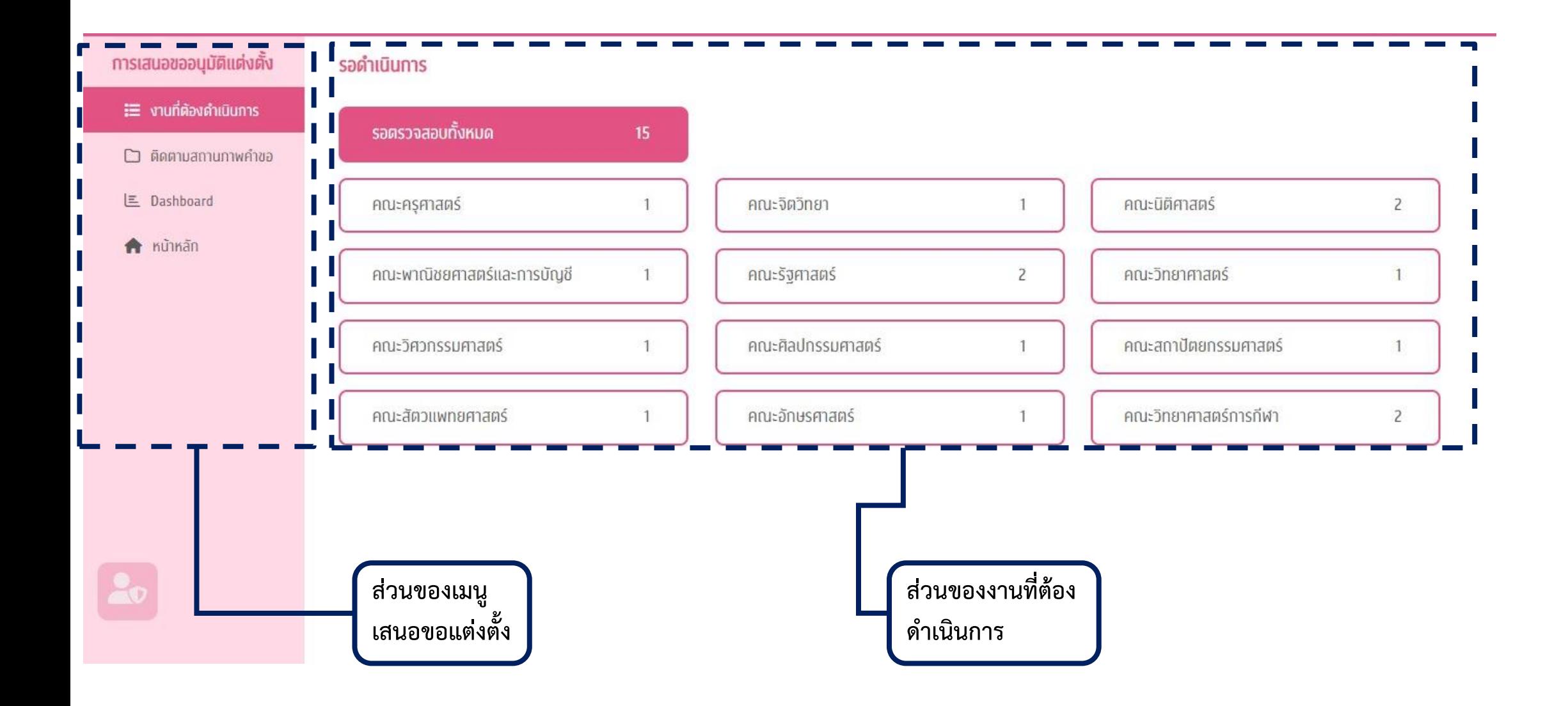

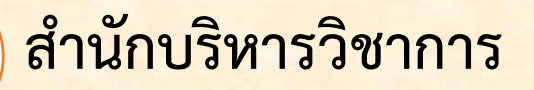

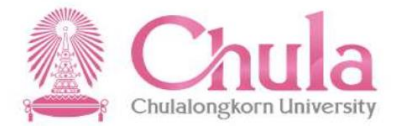

#### ้ งานที่ต้องดำเนินการ

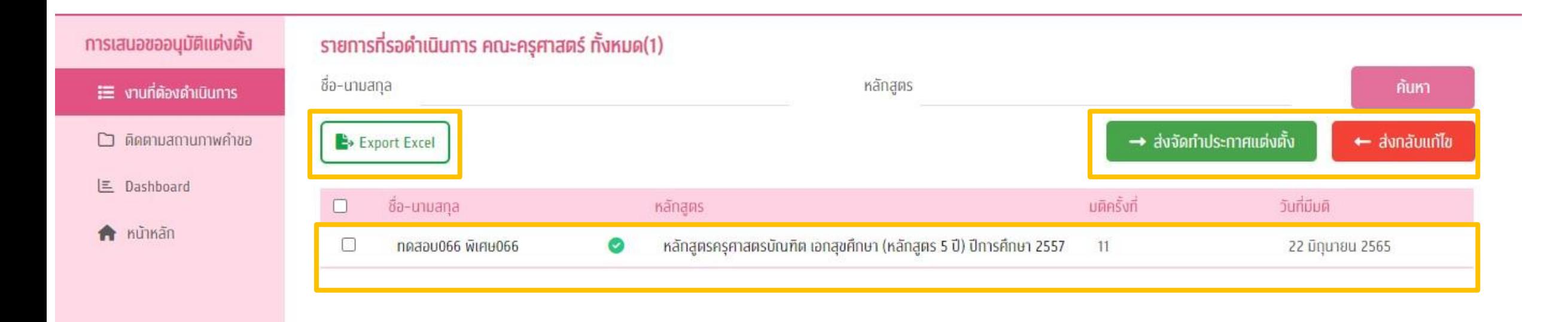

## **ส านักบริหารวิชาการ**

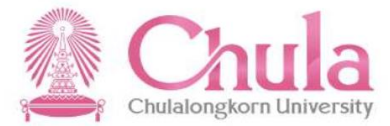

#### ติดตามสถานภาพคำขอ

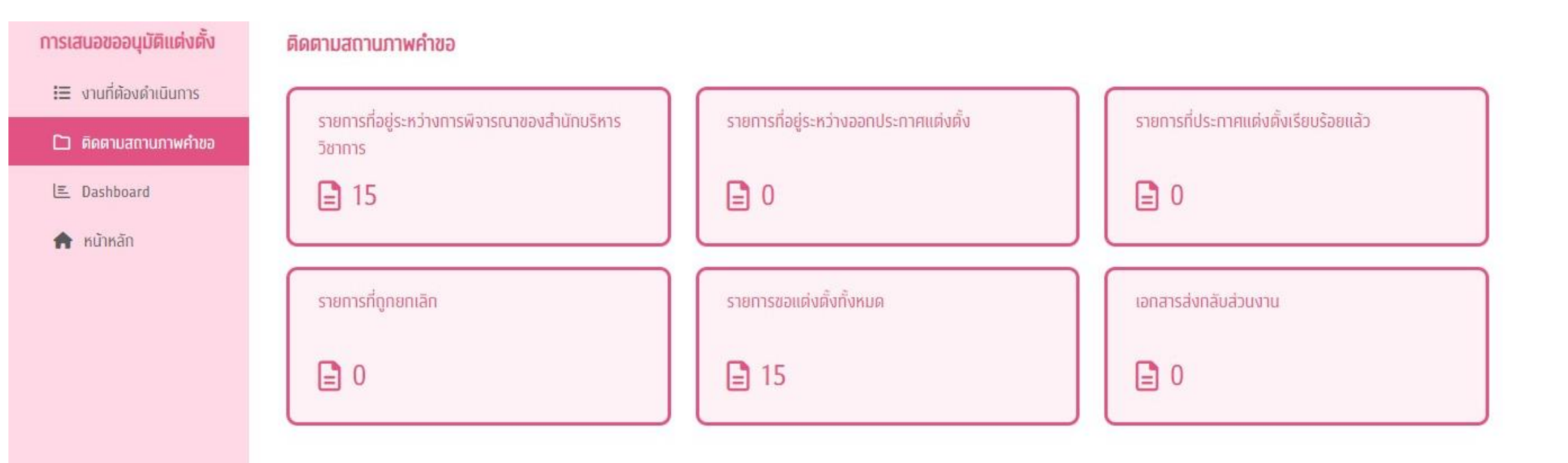

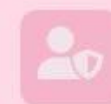

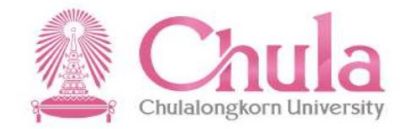

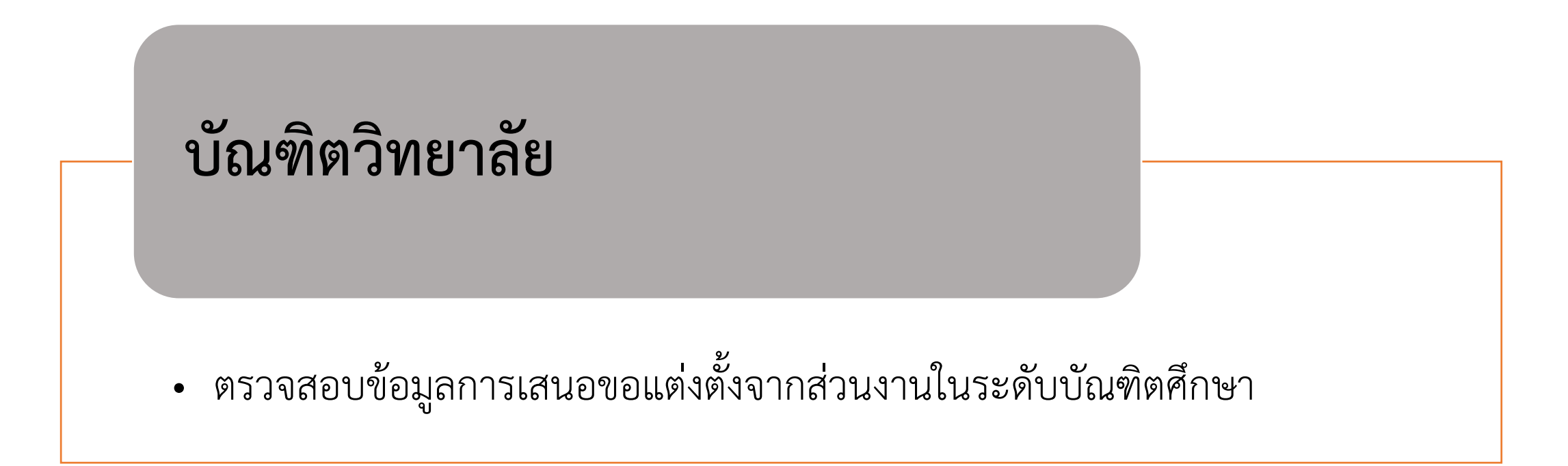

**บัณฑิตวิทยาลัย**

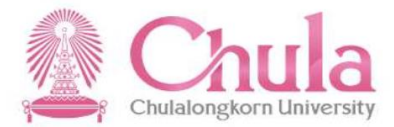

### ้ งานที่ต้องดำเนินการ

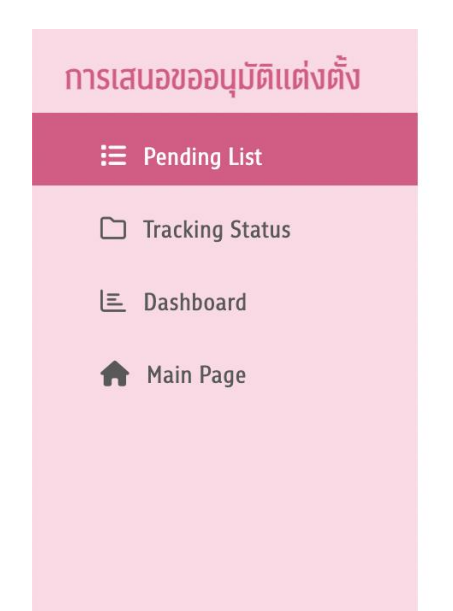

#### รอดำเนินการ

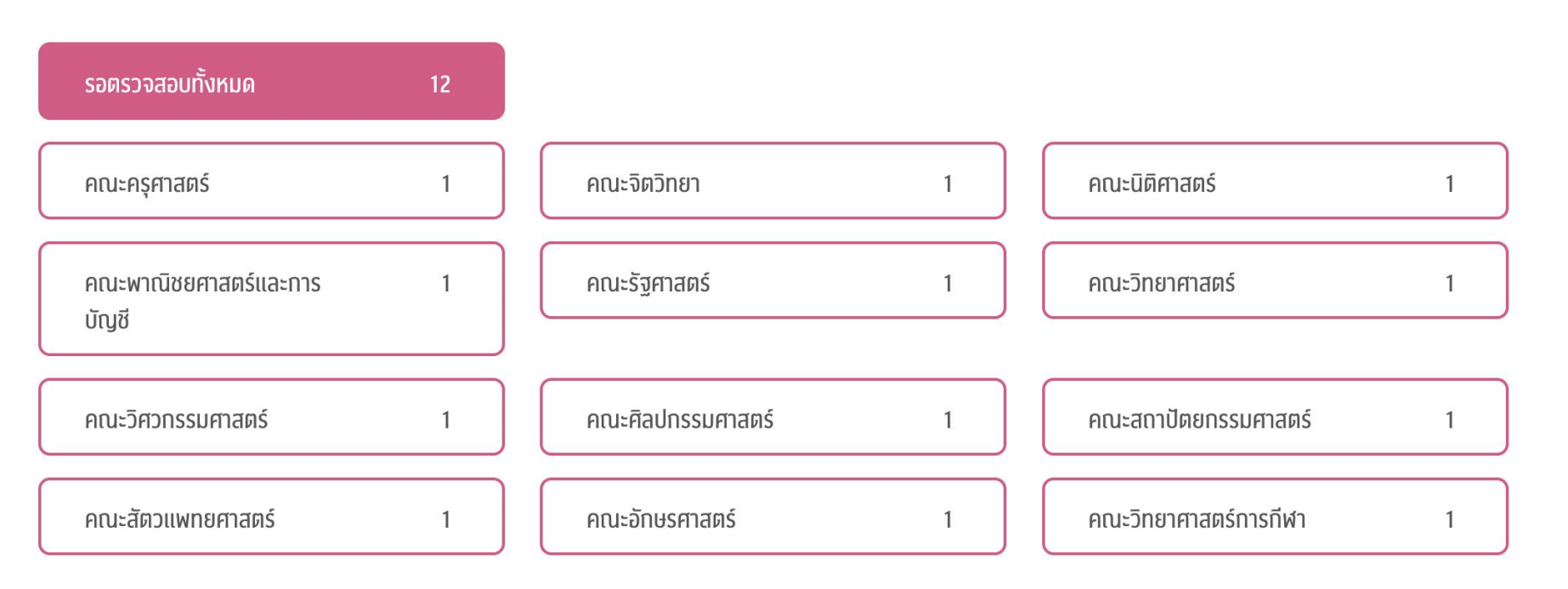

### **บัณฑิตวิทยาลัย**

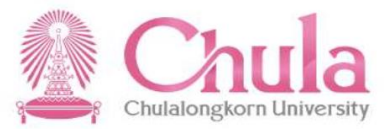

### ้ งานที่ต้องดำเนินการ

#### ิ การเสนอขออนุมัติแต่งตั้ง

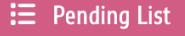

Tracking Status

**L** Dashboard

**A** Main Page

#### ้รายการที่รอดำเนินการ คณะครุศาสตร์ ทั้งหมด(1)

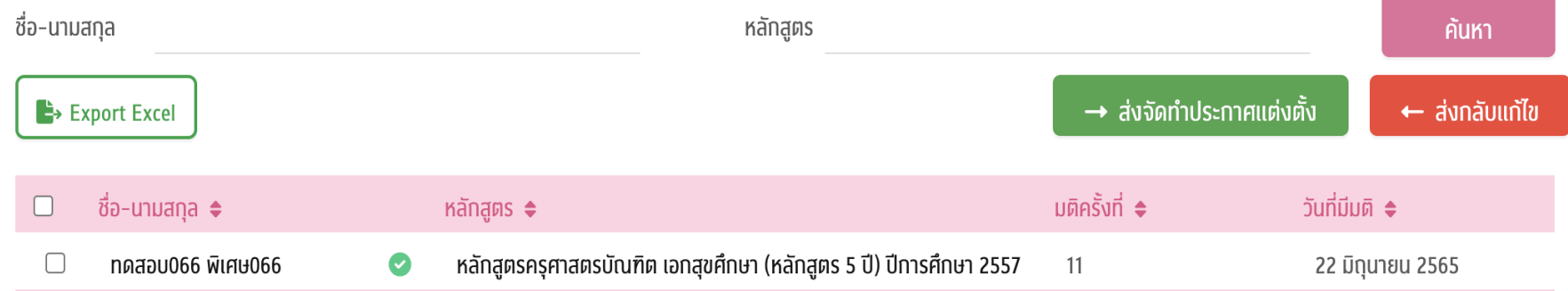

#### **บัณฑิตวิทยาลัย**

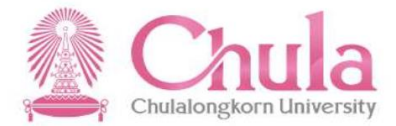

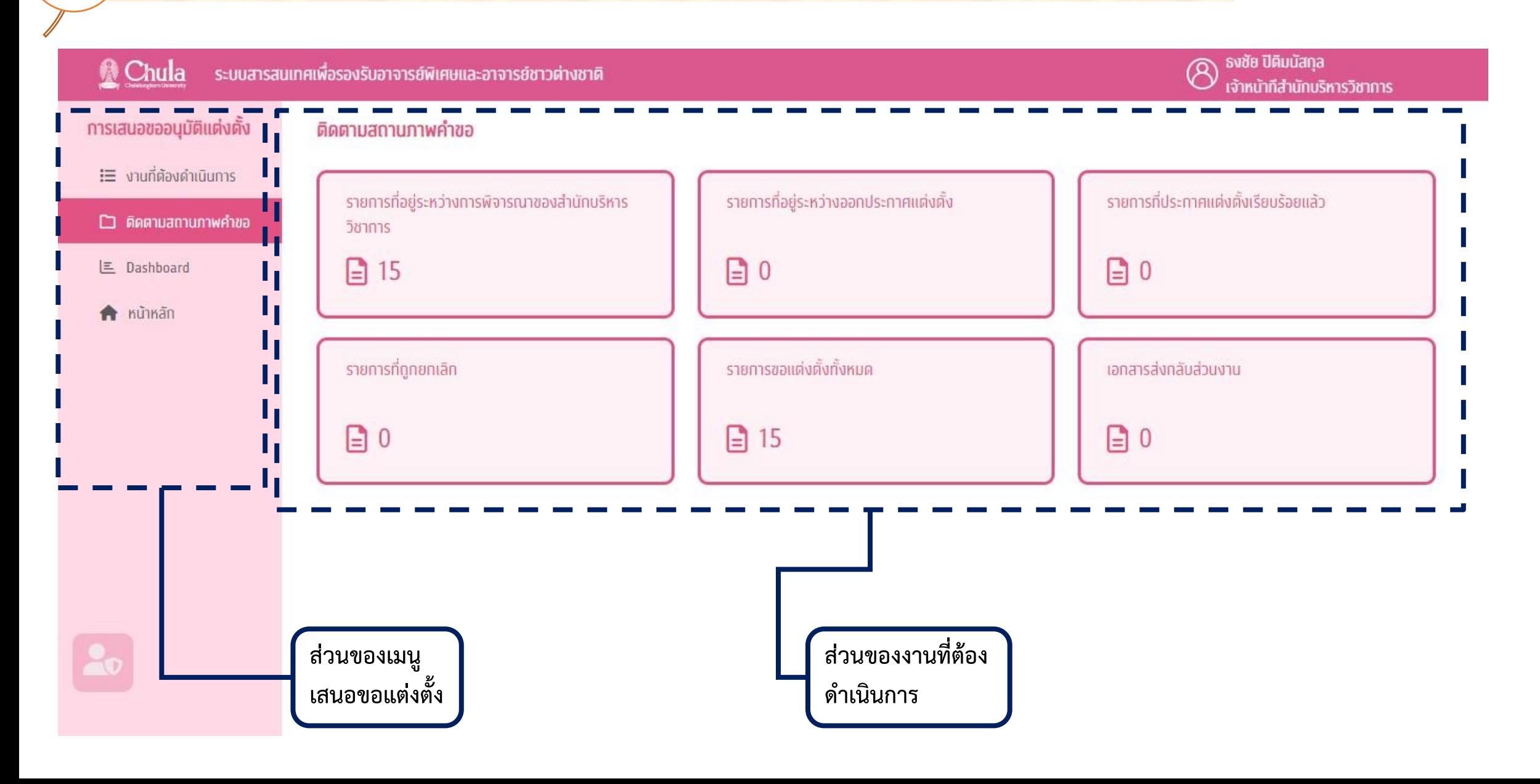

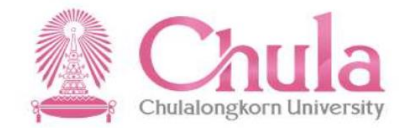

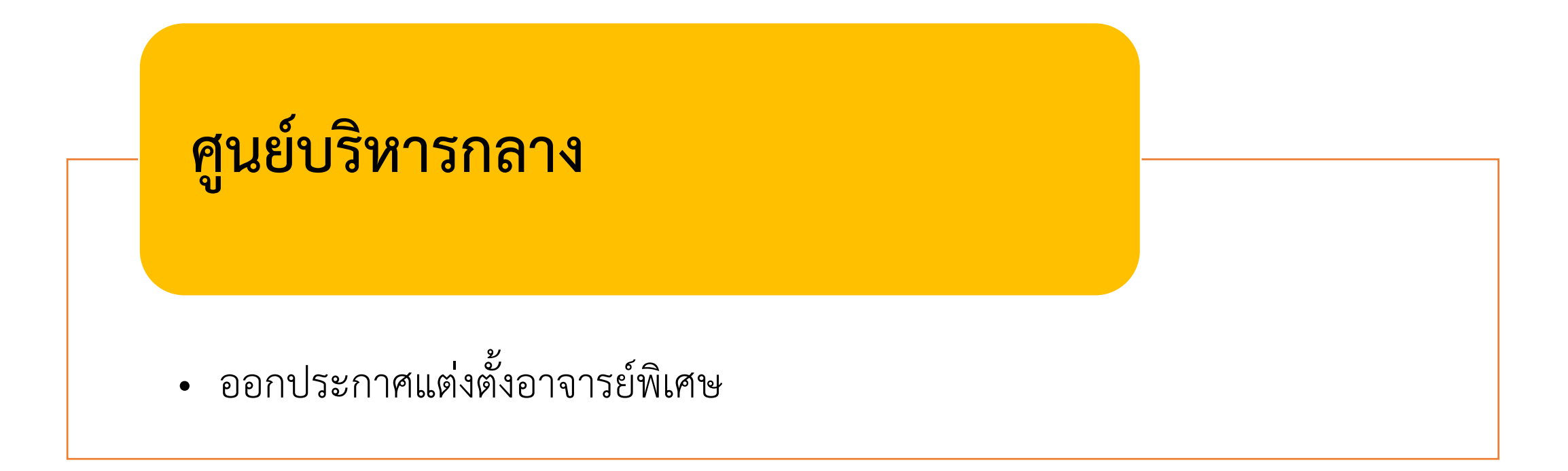

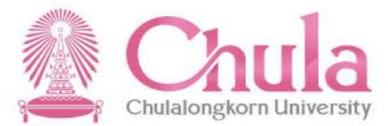

### งานที่ต้องด าเนินการ - แยกตามส่วนงาน

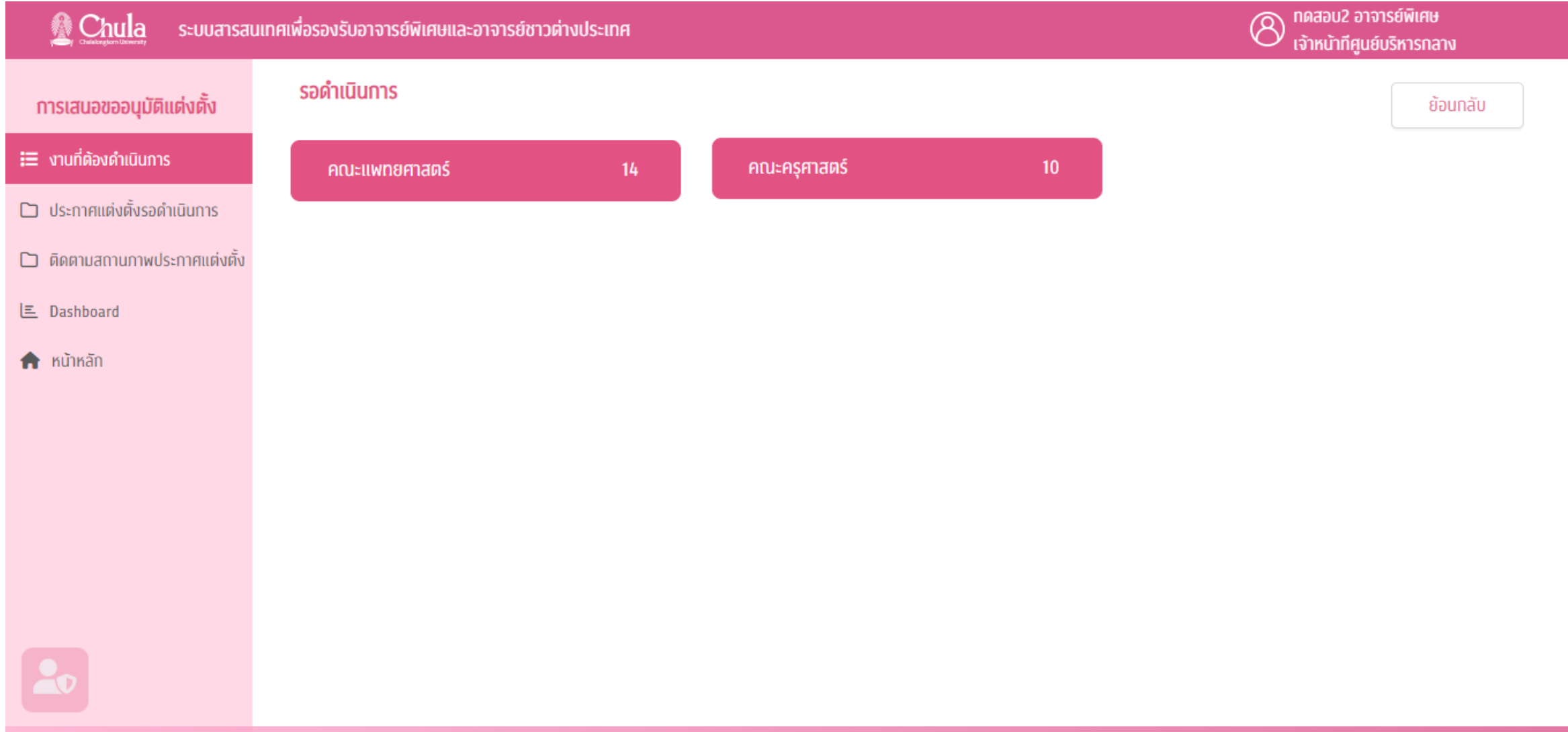

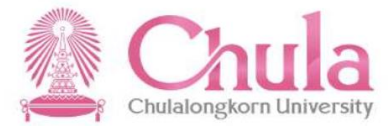

#### งานที่ต้องด าเนินการ – แยกตามส่วนงาน - ปีการศึกษา

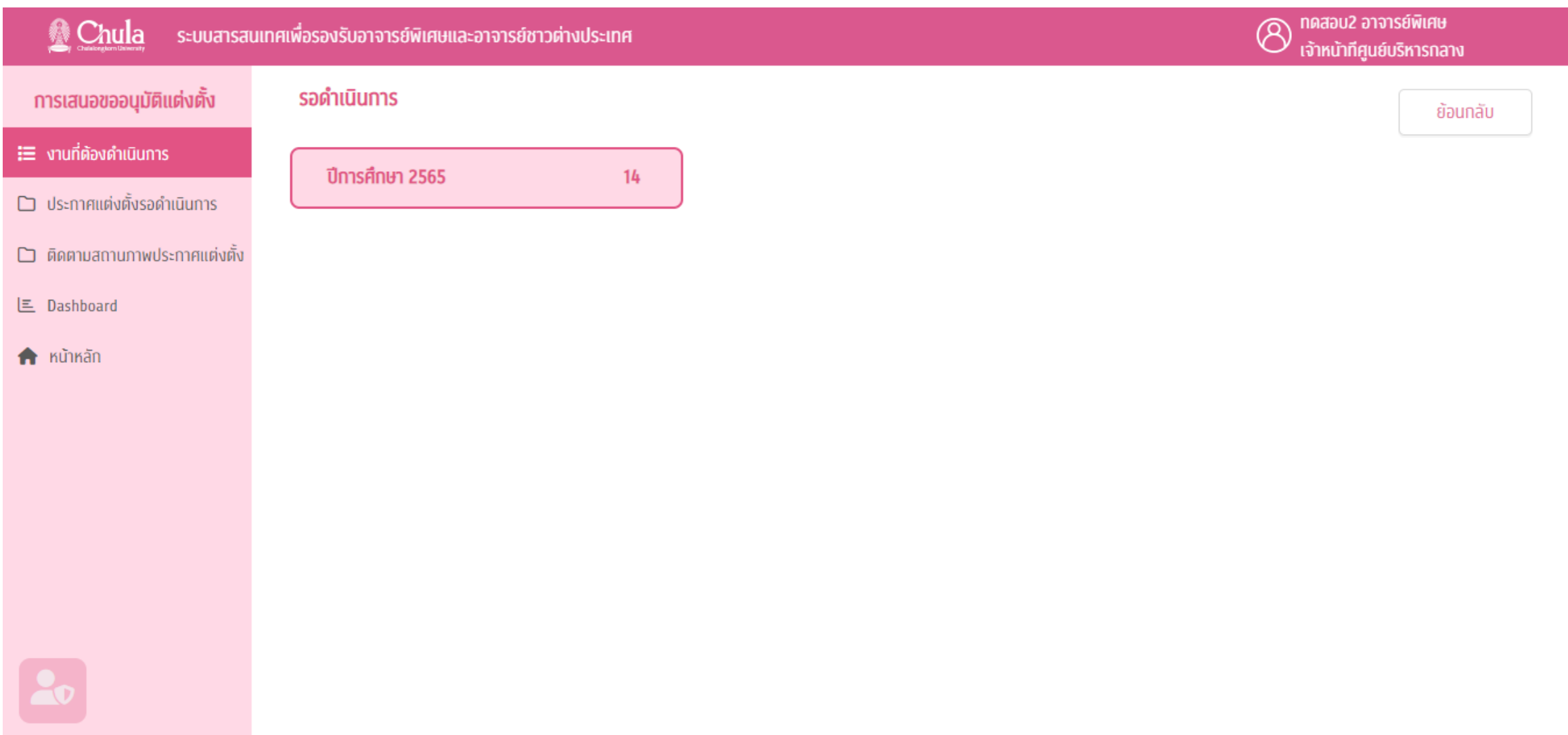

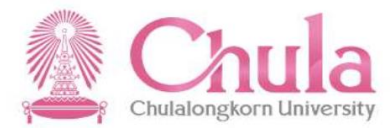

#### งานที่ต้องด าเนินการ – แยกตามส่วนงาน – ปีการศึกษา - ระบบการศึกษา

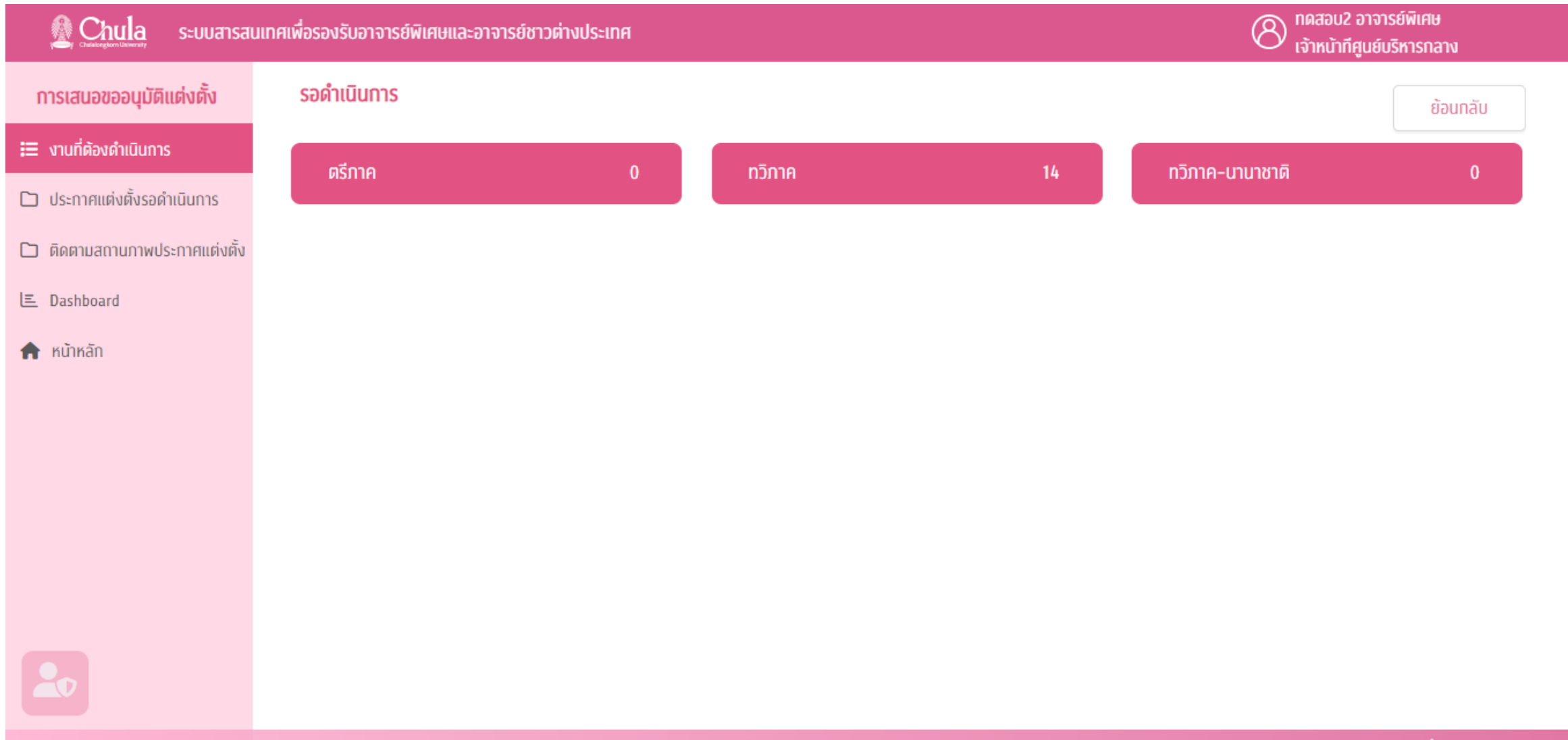

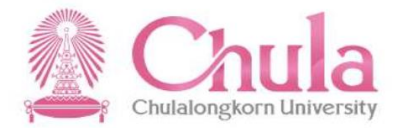

#### ้ งานที่ต้องดำเนินการ – แยกตามส่วนงาน – ปีการศึกษา – ระบบการศึกษา - ภาคการศึกษา

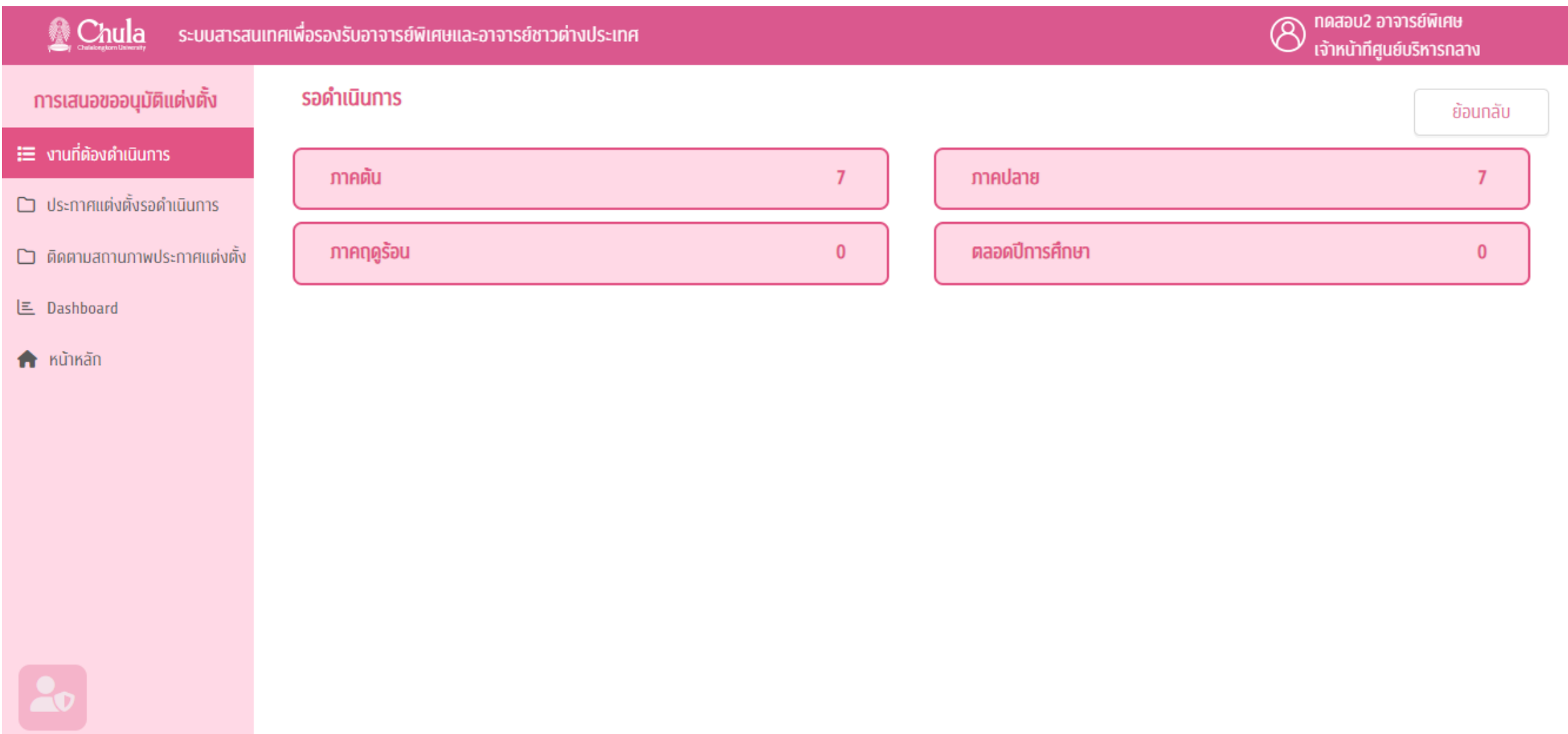

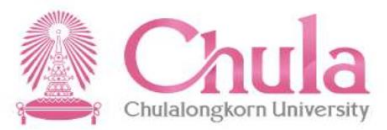

#### งานที่ต้องด าเนินการ – แยกตามส่วนงาน – ปีการศึกษา – ระบบการศึกษา – ภาคการศึกษา - ชั่วโมงการสอน

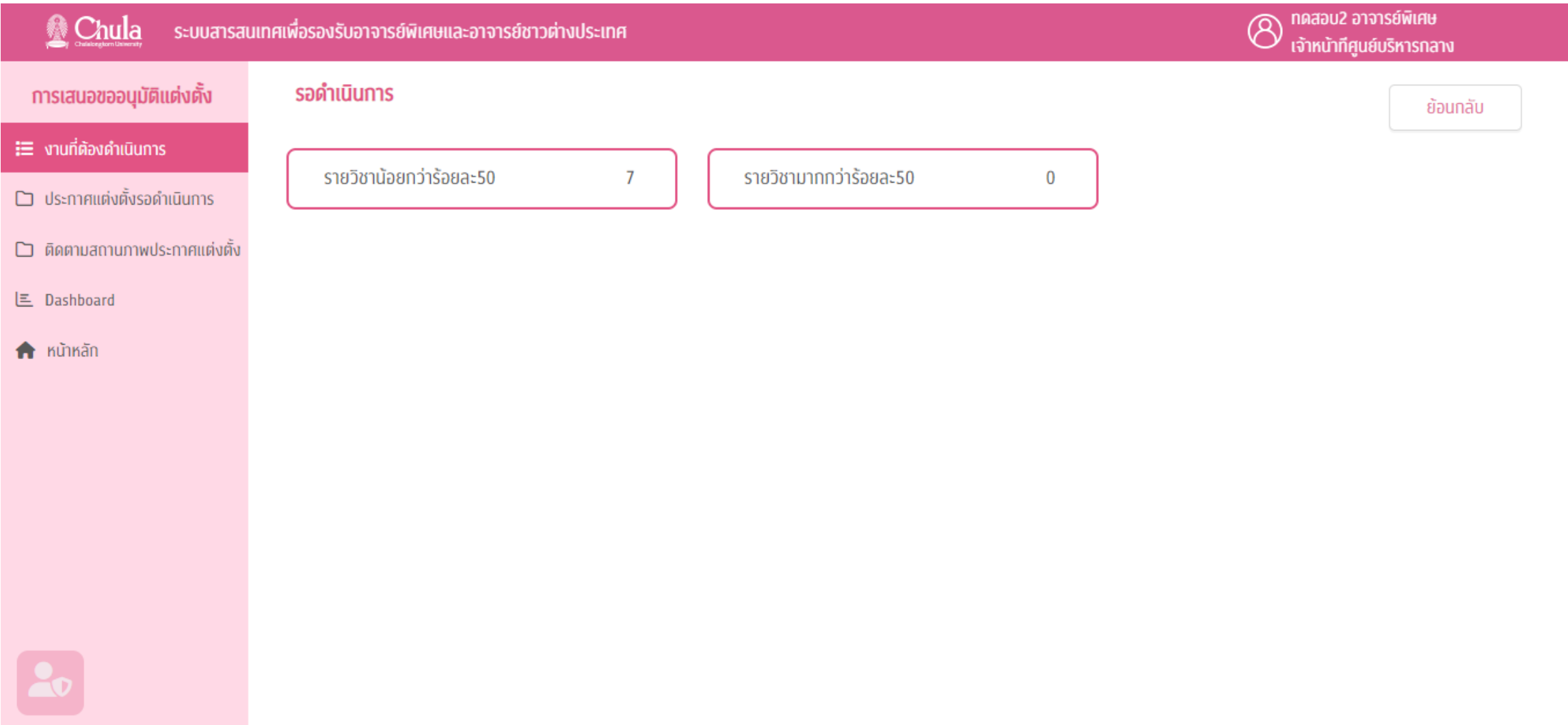

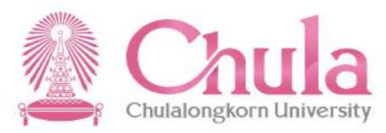

### งานที่ต้องด าเนินการ – แยกตามส่วนงาน – ปีการศึกษา – ระบบการศึกษา – ภาคการศึกษา – ชั่วโมงการสอน - รายชื่อ อาจารย์

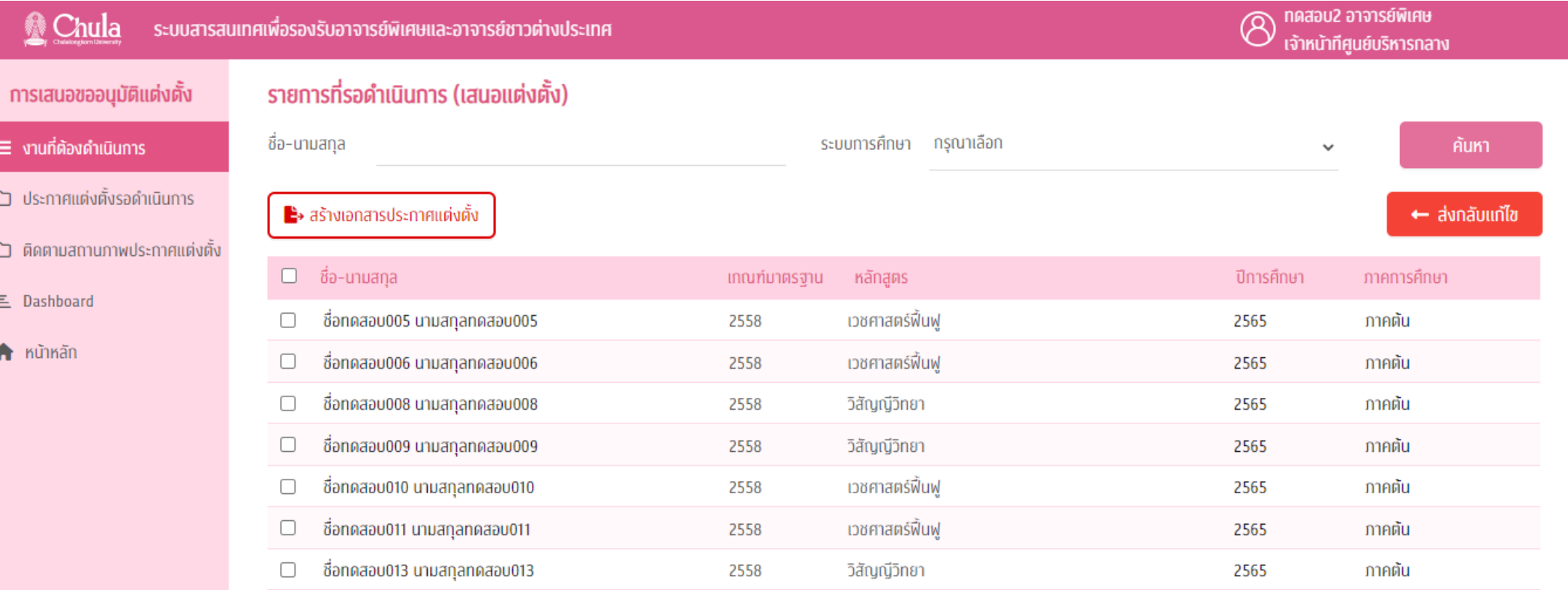

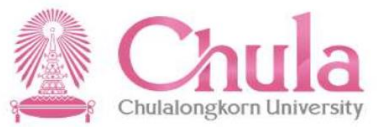

#### งานที่ต้องด าเนินการ – เลือกเอกสารที่ต้องการสร้างเอกสารประกาศแต่งตั้ง

฿• สร้างเอกสารประกาศแต่งตั้ง

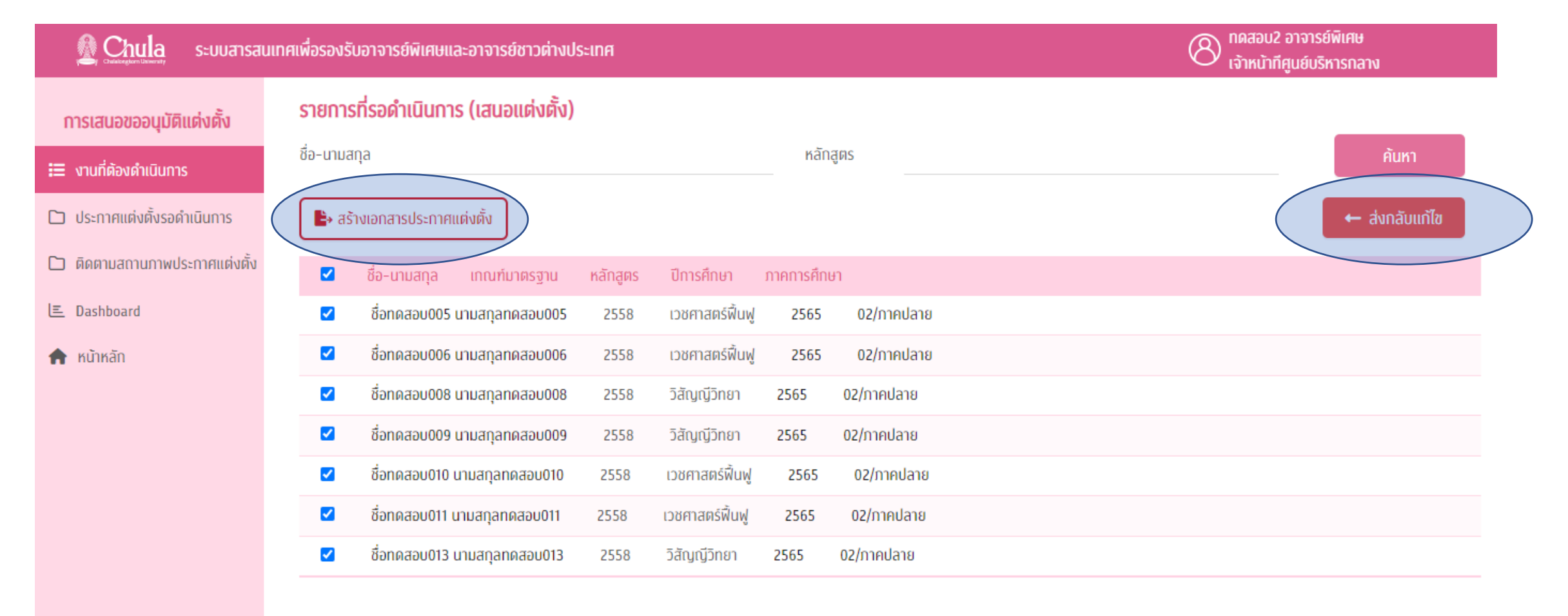

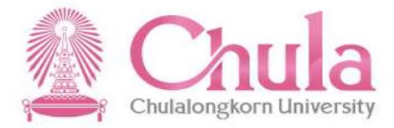

## ประกาศแต่งตั้งรอด าเนินการ – แสดงรายการที่ได้สร้างไฟล์ PDF และให้ส่งเสนอขอแต่งตั้ง หรือ ปรับแก้ประกาศแต่งตั้ง

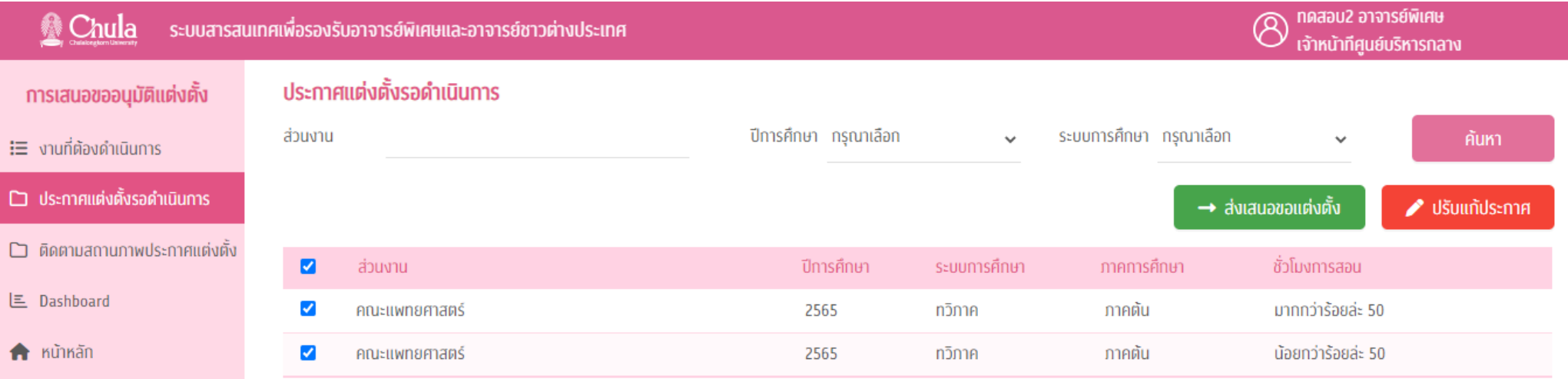

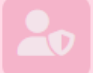

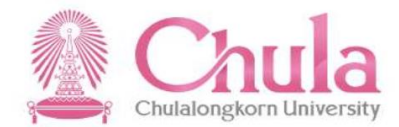

## ติดตามสถานภาพประกาศแต่งตั้ง – ใช้ติดตามสถานภาพการออกประกาศแต่งตั้ง

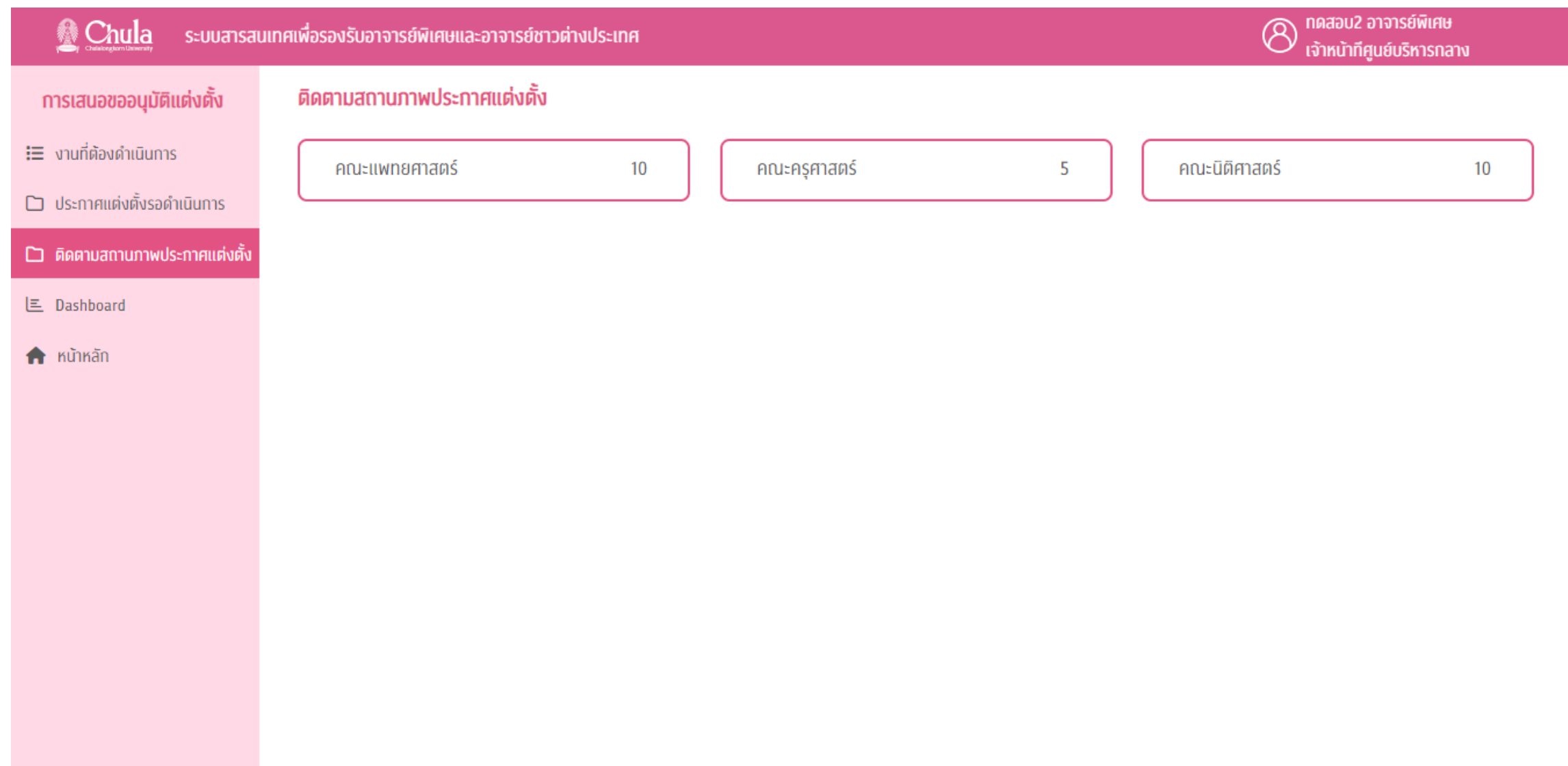

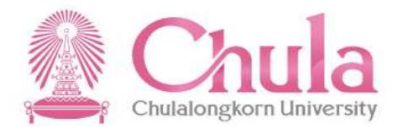

#### ติดตามสถานภาพประกาศแต่งตั้ง – เลือกส่วนงาน - แสดงรายละเอียดการติดตามสถานภาพ

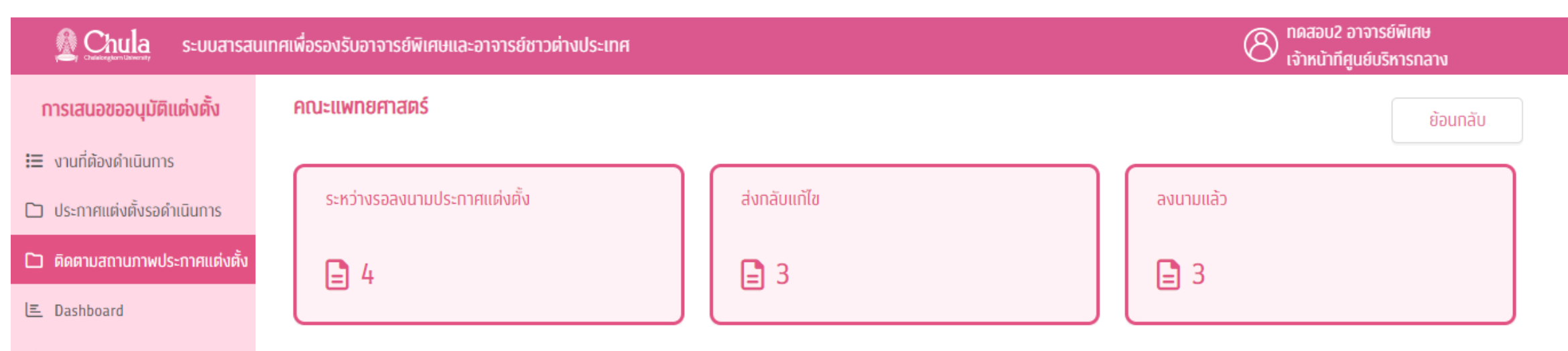

A หน้าหลัก

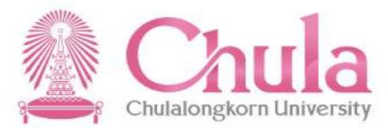

## ์ ผู้อำนวยการศูนย์บริหารกลาง

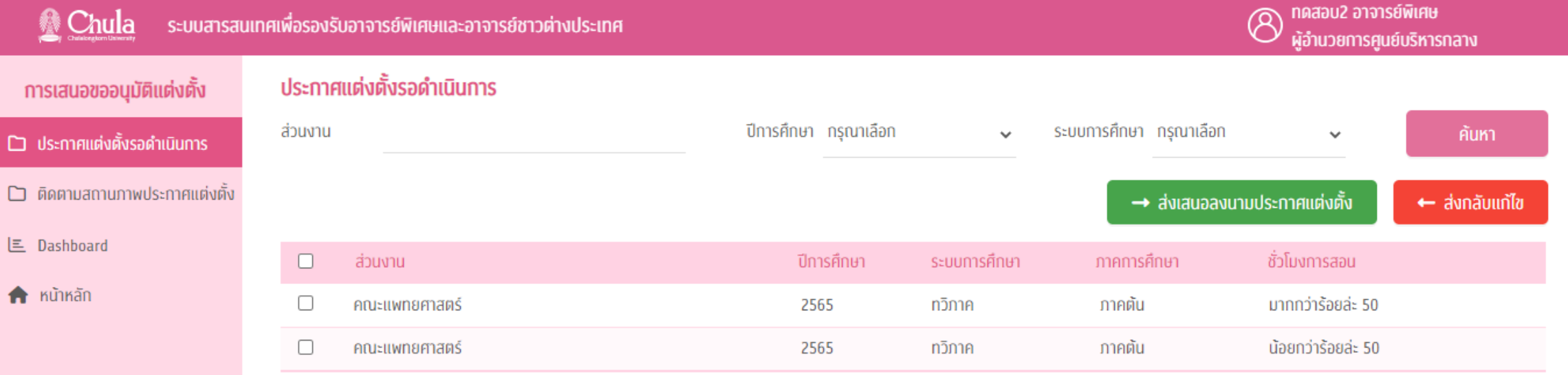

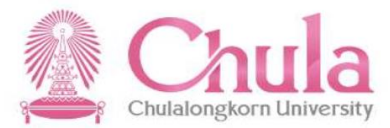

## ประกาศแต่งตั้งรอด าเนินการ - ส่งเสนอลงนามประกาศแต่งตั้ง

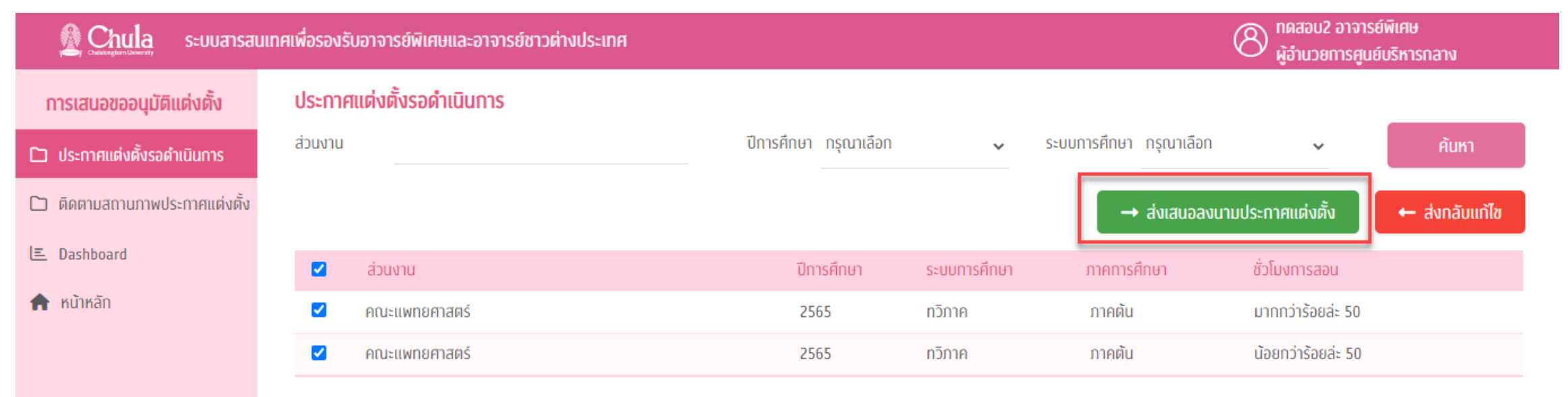

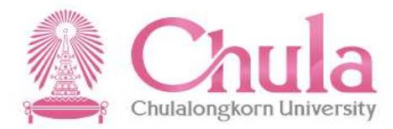

## ประกาศแต่งตั้งรอด าเนินการ – ส่งกลับแก้ไข ข้อมูลจะส่งไปที่ เจ้าหน้าที่ศูนย์บริหารกลาง

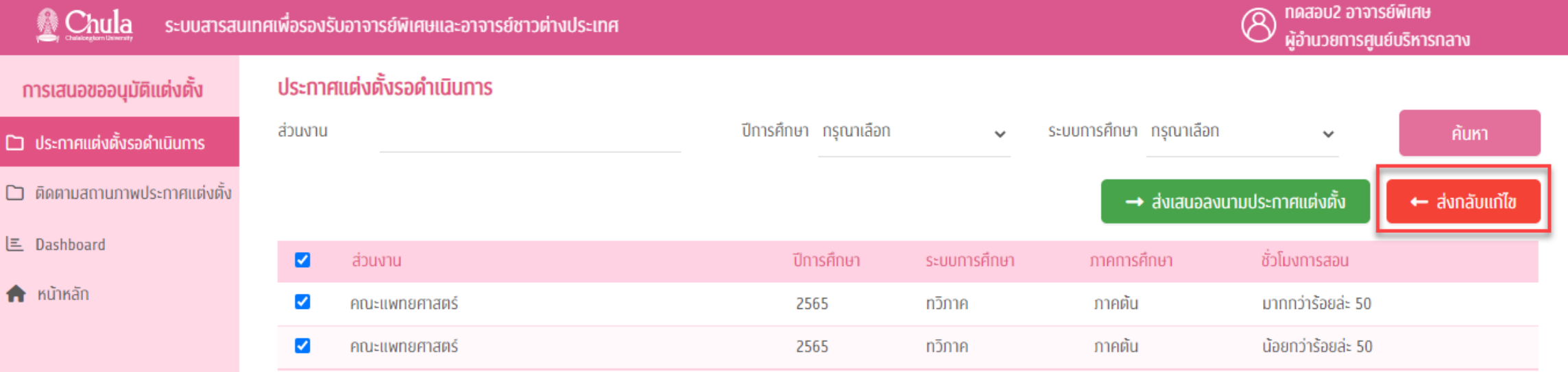

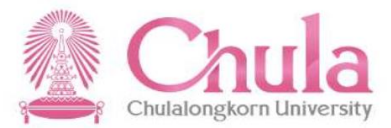

## เลขานุการผู้บริหาร / ผู้ช่วยอธิการบดี

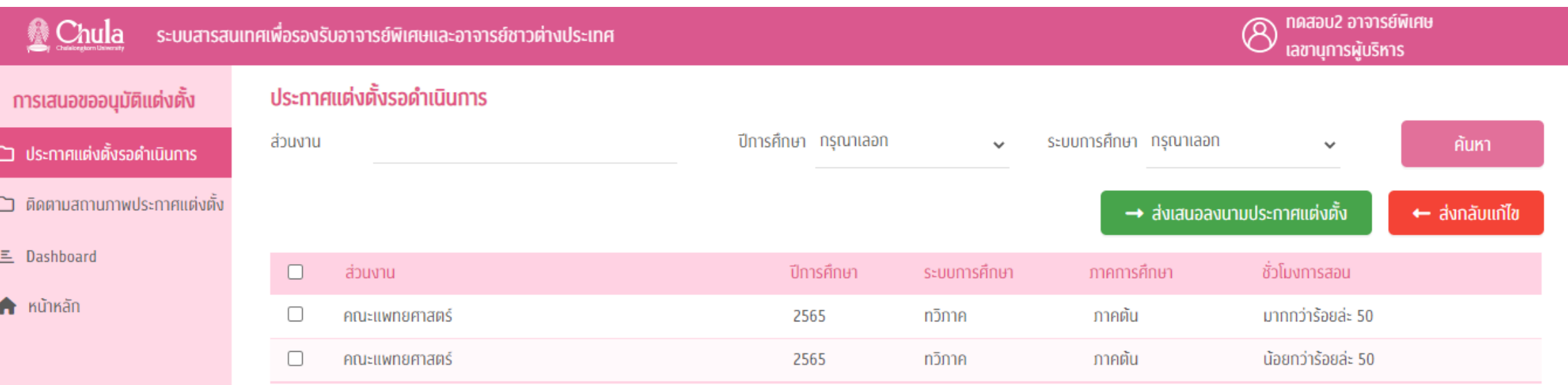

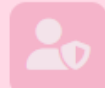

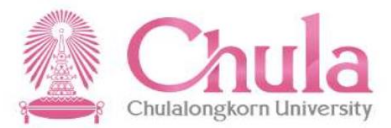

## เลขานุการผู้บริหาร / ผู้ช่วยอธิการบดี

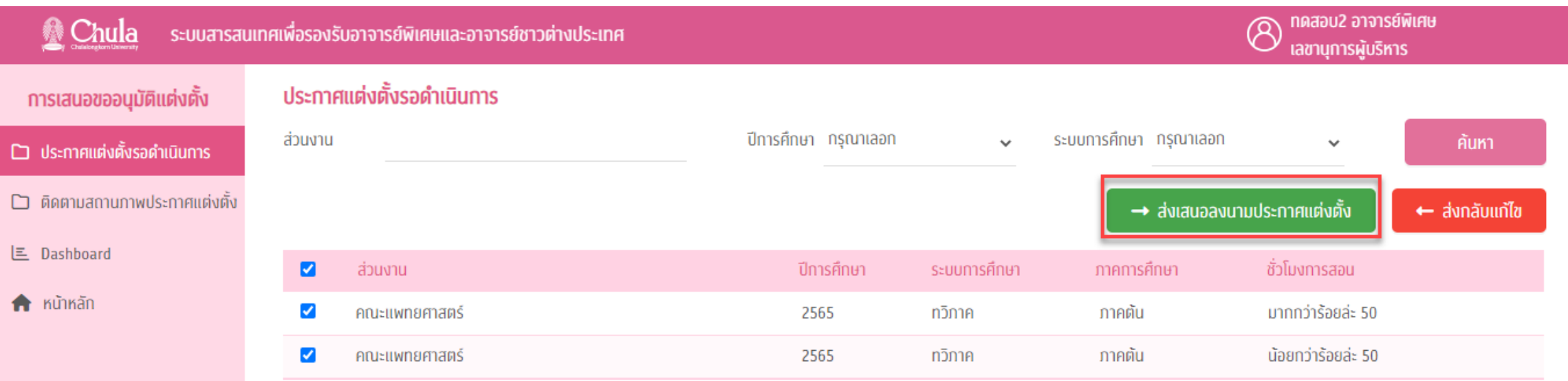

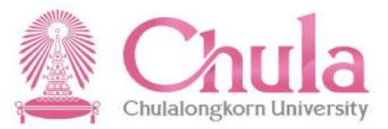

#### รองอธิการบดี

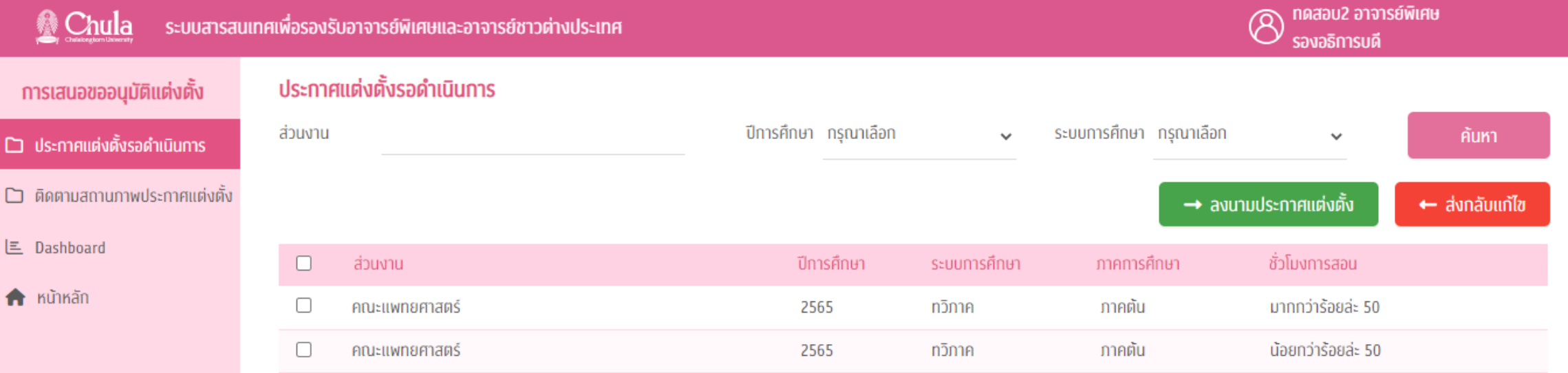

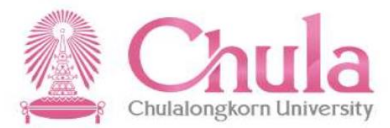

## ประกาศแต่งตั้งรอด าเนินการ - ส่งเสนอลงนามประกาศแต่งตั้ง

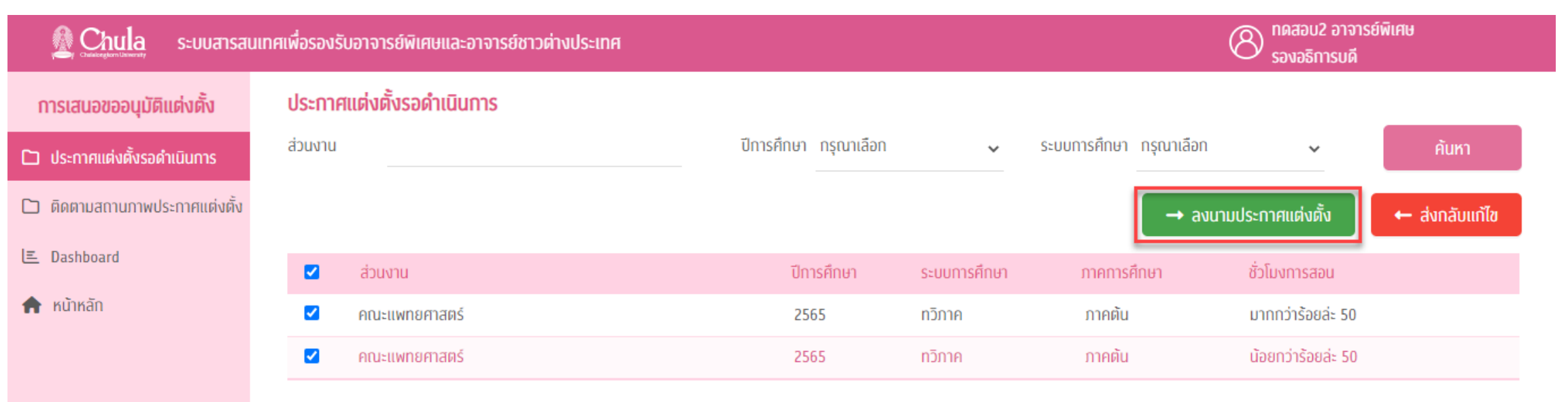

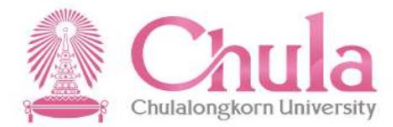

## ประกาศแต่งตั้งรอด าเนินการ – ส่งกลับแก้ไข ข้อมูลจะส่งไปที่ เจ้าหน้าที่ศูนย์บริหารกลาง

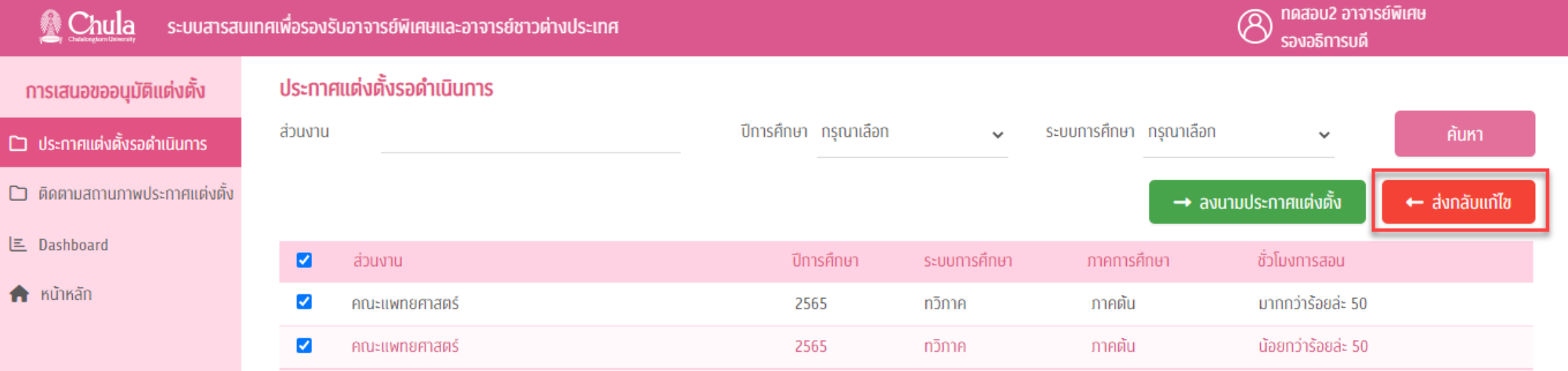

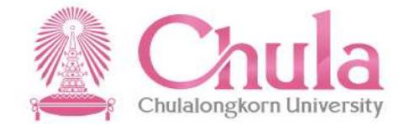

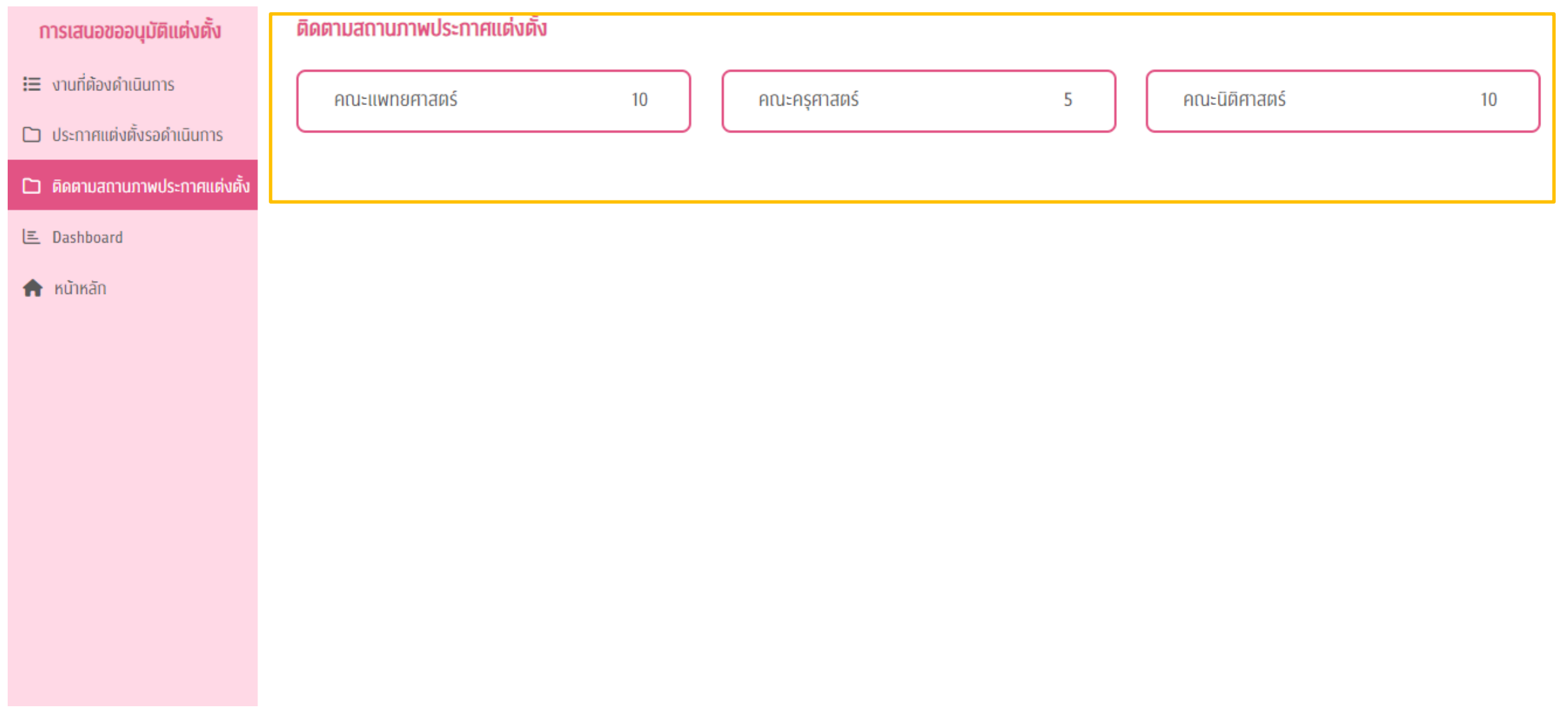

### การติดตามสถานภาพค าขอ

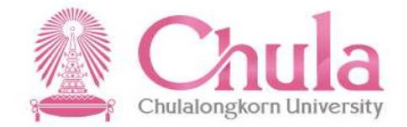

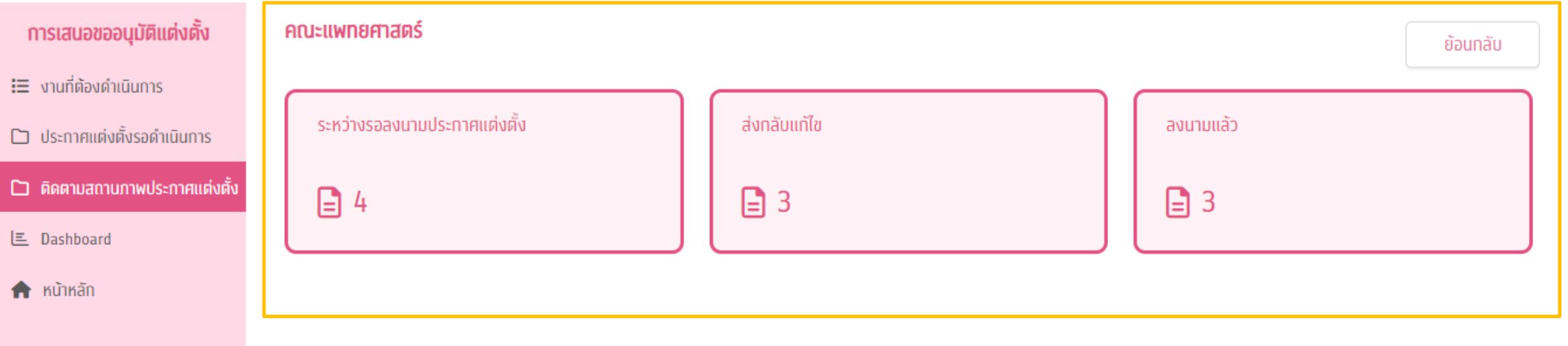

#### Dashboard

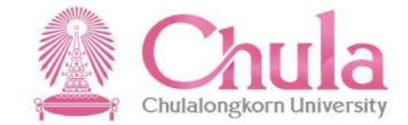

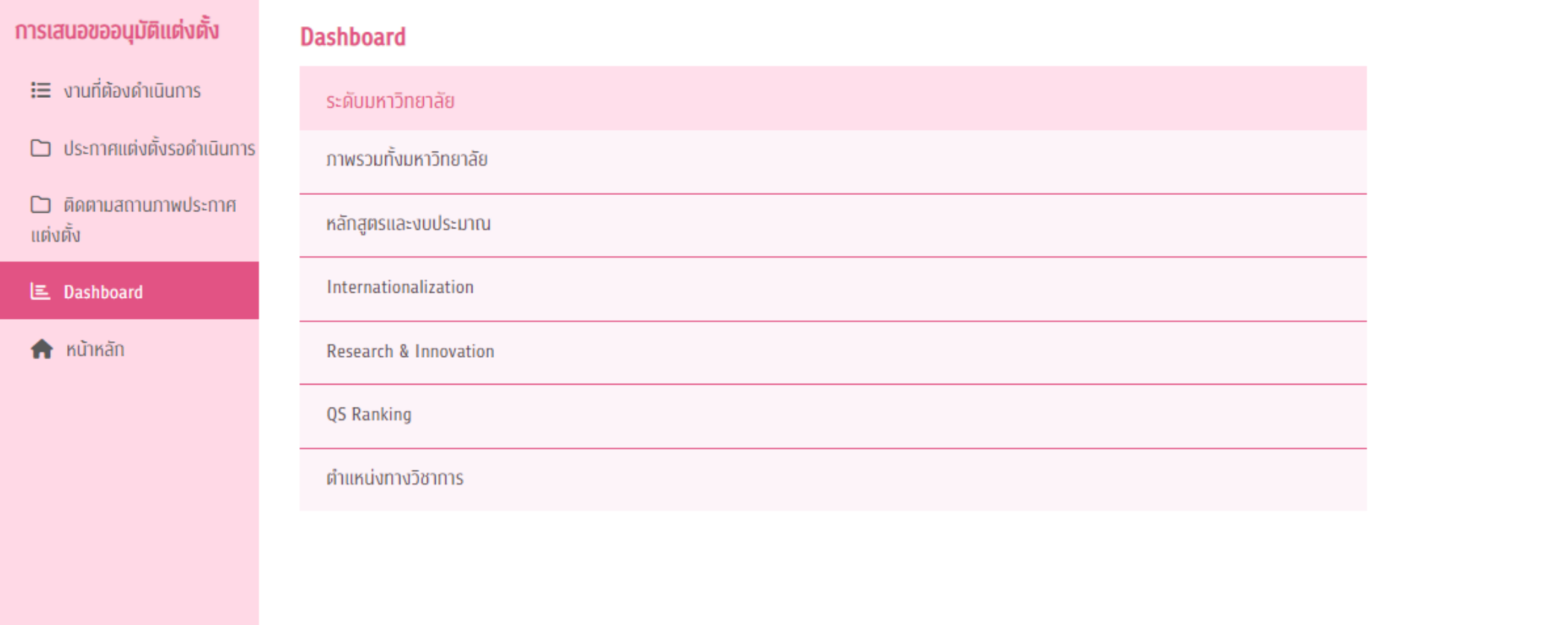

#### Dashboard

#### ข้อมูลจำนวนอาจารย์พิเศษแยกตามระดับการสอน

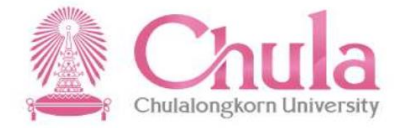

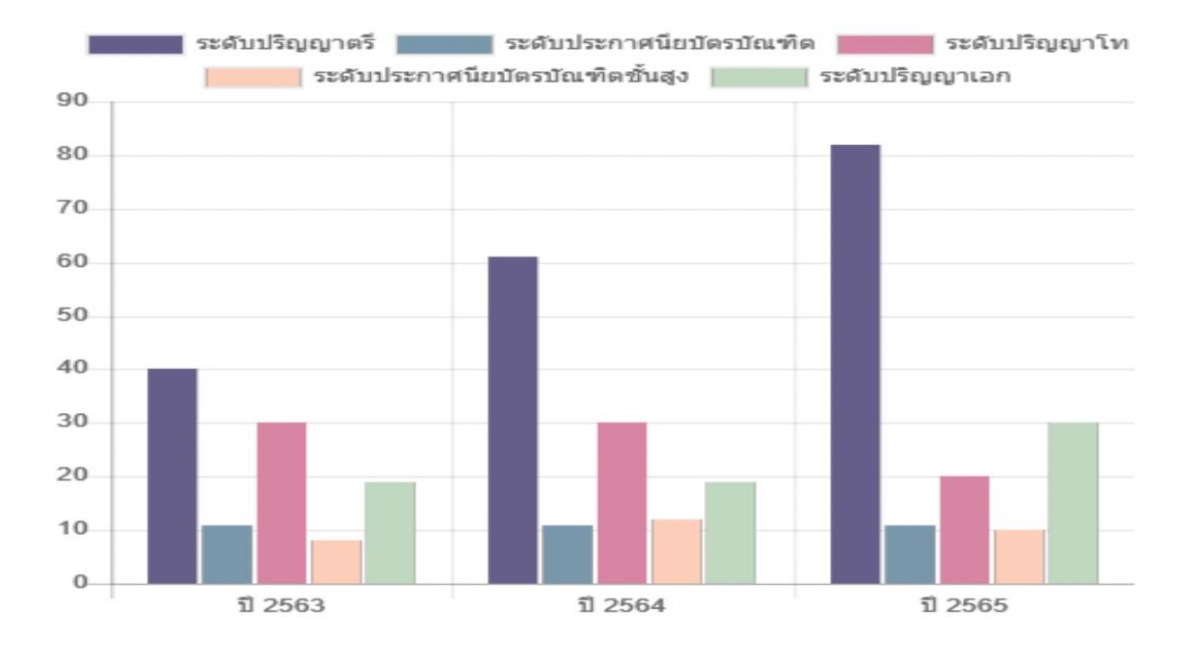

#### ข้อมูลจำนวนอาจารย์พิเศษชาวต่างประเทศแยกตามสัญชาติ

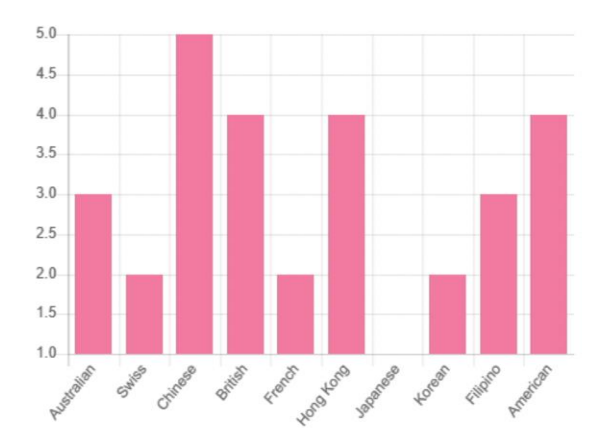

#### ข้อมูลจำนวนผลงานทางวิชาการแยกตามประเภทผลงานวิชาการ

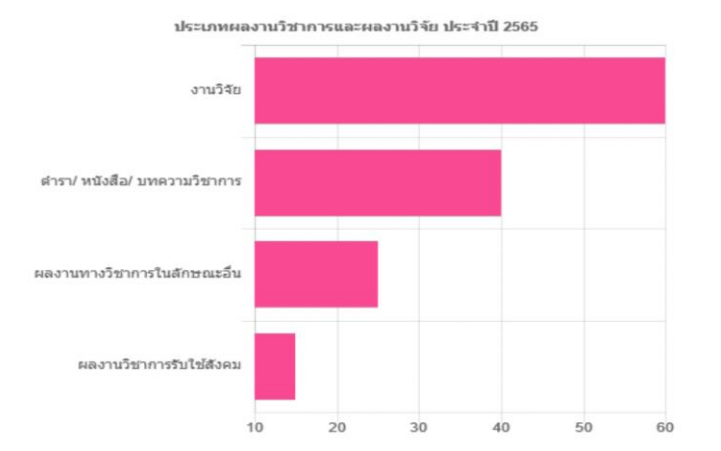

#### ข้อมูลจำนวนอาจารย์พิเศษแยกตามหลักสูตร

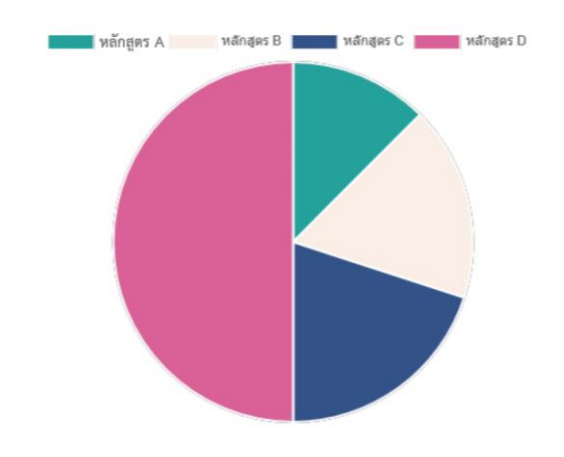

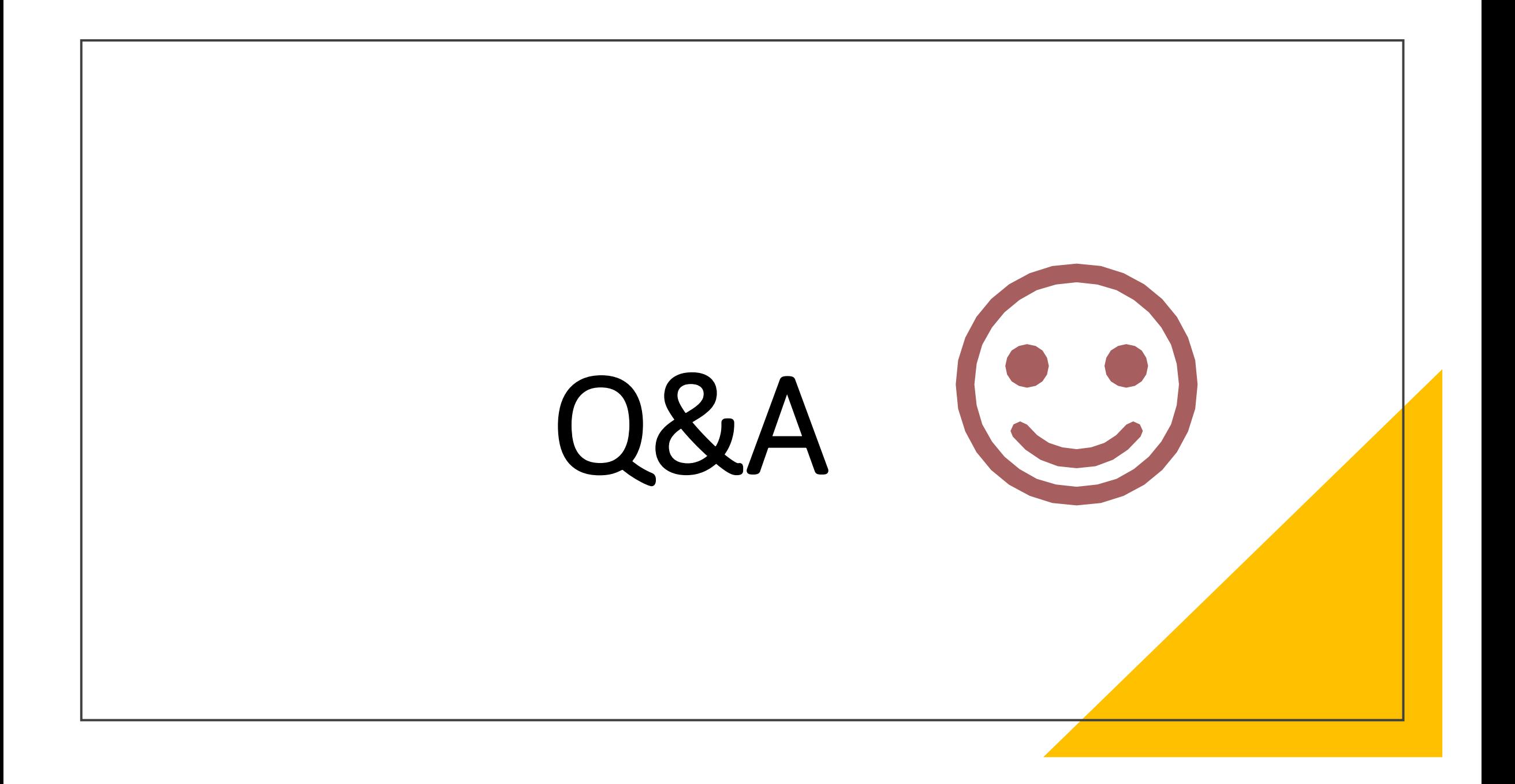